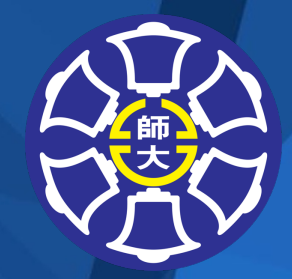

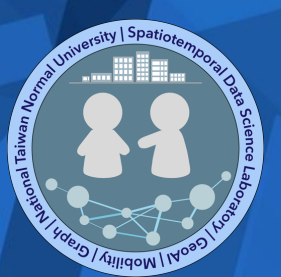

## **Medical Geography Python Programming**

## **Chun-Hsiang Chan Ph.D.**

Department of Geography, National Taiwan Normal University

# **Outline**

- COVID-19 Pandemic
- Python Installation
- Git Installation

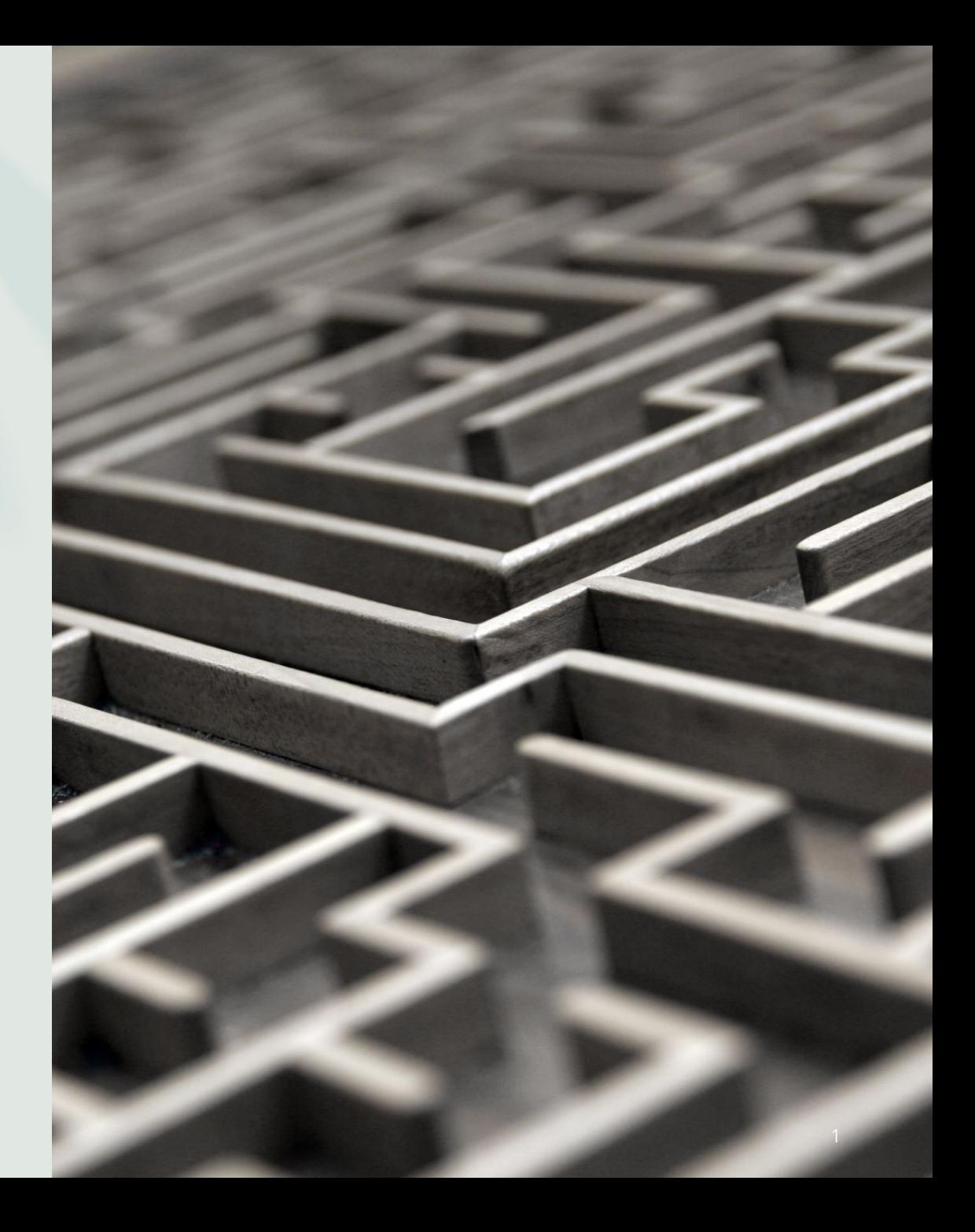

# **Discussion**

- How can we leverage the geographic visualization approach to demonstrate the spatiotemporal characteristics of COVID-19 pandemic?
- Mapping?
- Descriptive statistics?
- Animation?
- Other approaches...

# **[Download Anaconda](https://docs.conda.io/projects/miniconda/en/latest/miniconda-install.html)**

- We will use ipython notebook through out t
- Here is the download link: https://www.ana
- If your computer has no sufficient space for may consider the light version - miniconda,

https://docs.conda.io/projects/miniconda/e install.html

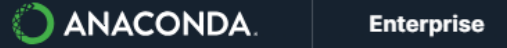

**Pricina Resources About** 

#### **Anaconda Distribution**

## **Free Download**

Everything you need to get started in data science on your workstation.

 $\vee$  Free distribution install

Thousands of the most fundamental DS, AI, and ML packages

- Manage packages and environments from desktop application
- **✓** Deploy across hardware and software platforms

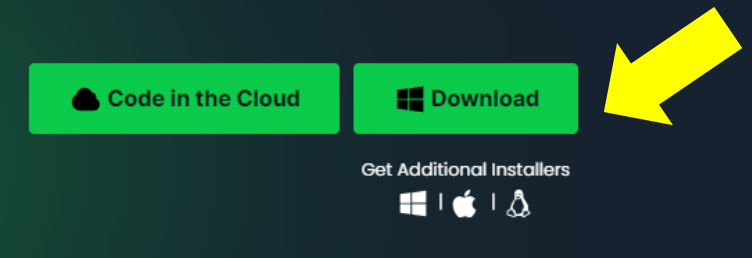

Download anaconda for windows/ mac/linux, depending on your system environment

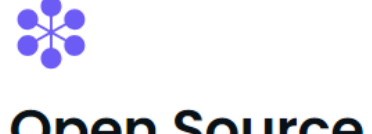

#### **Open Source**

Access the open-source software you need for projects in any field, from data visualization

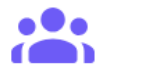

#### User-friendly

With our intuitive platform, you can easily search and install packages and create, load, Chun-Hsiang Chan (2023)

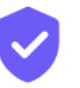

#### **Trusted**

Our securely hosted packages and artifacts are methodically tested and regularly updated. Hey! Welcome to Anaconda here to help. What are you look for today?

**Contact Sales** 

#### Open the .exe (by Run As Administrator/系統管理員) or .dmg files **Click Next**

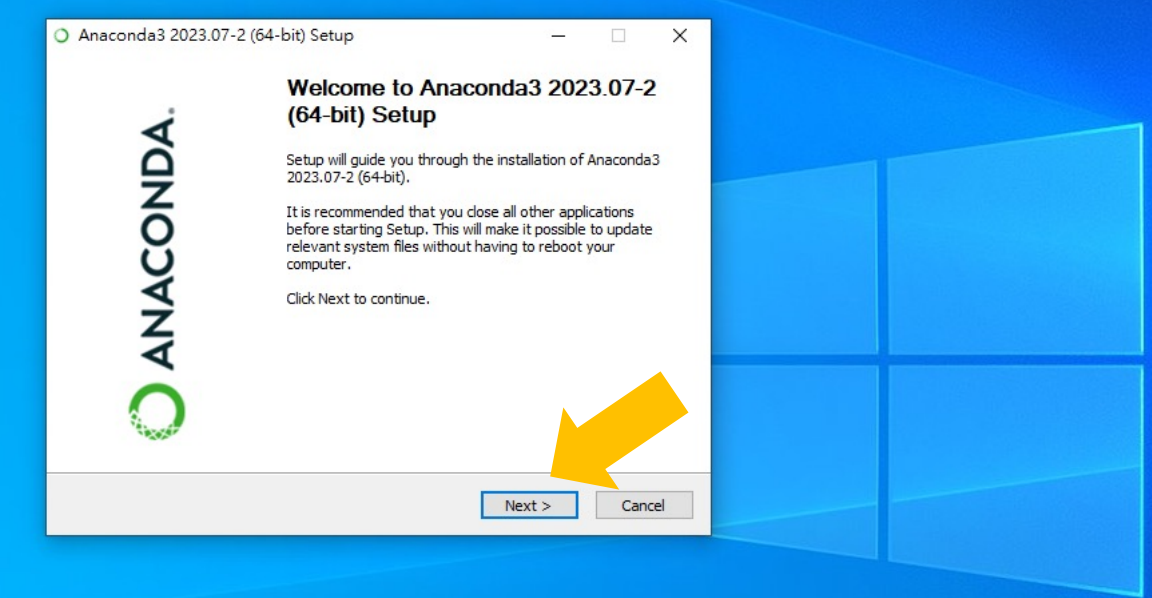

 $.2022$ 

下午08:12 2023/9/10

#### **Click "I Agree"**

 $0.2002$ 

 $\bullet$   $\bullet$   $\bullet$  Q

 $\mathbf{H}$  .

**B** 

 $\blacksquare$ 

 $\blacksquare$ 

☎

 $P$ 

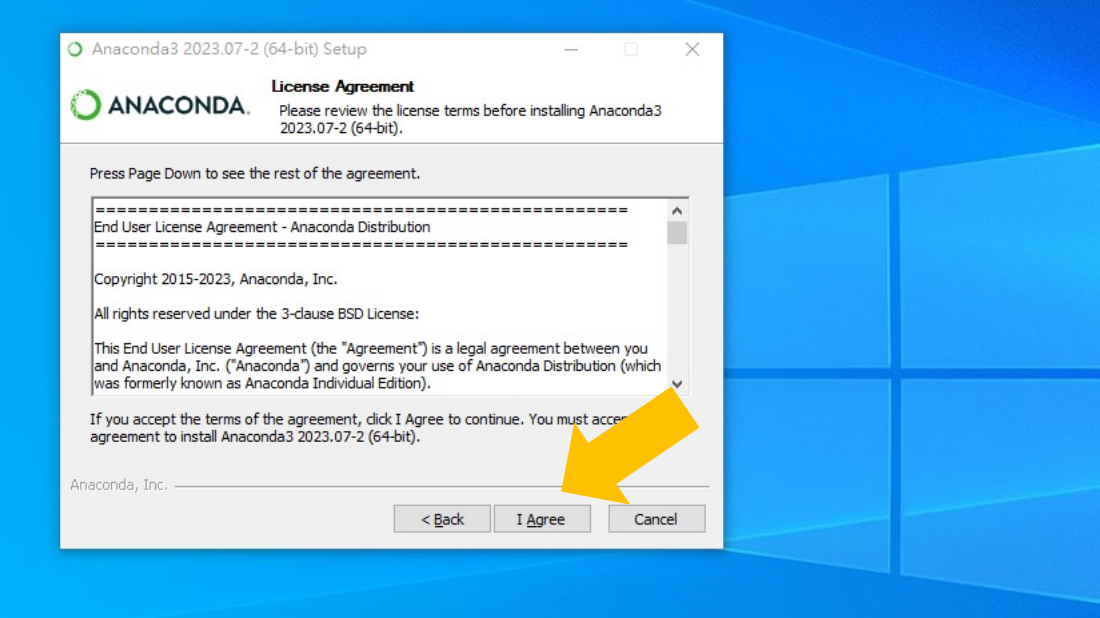

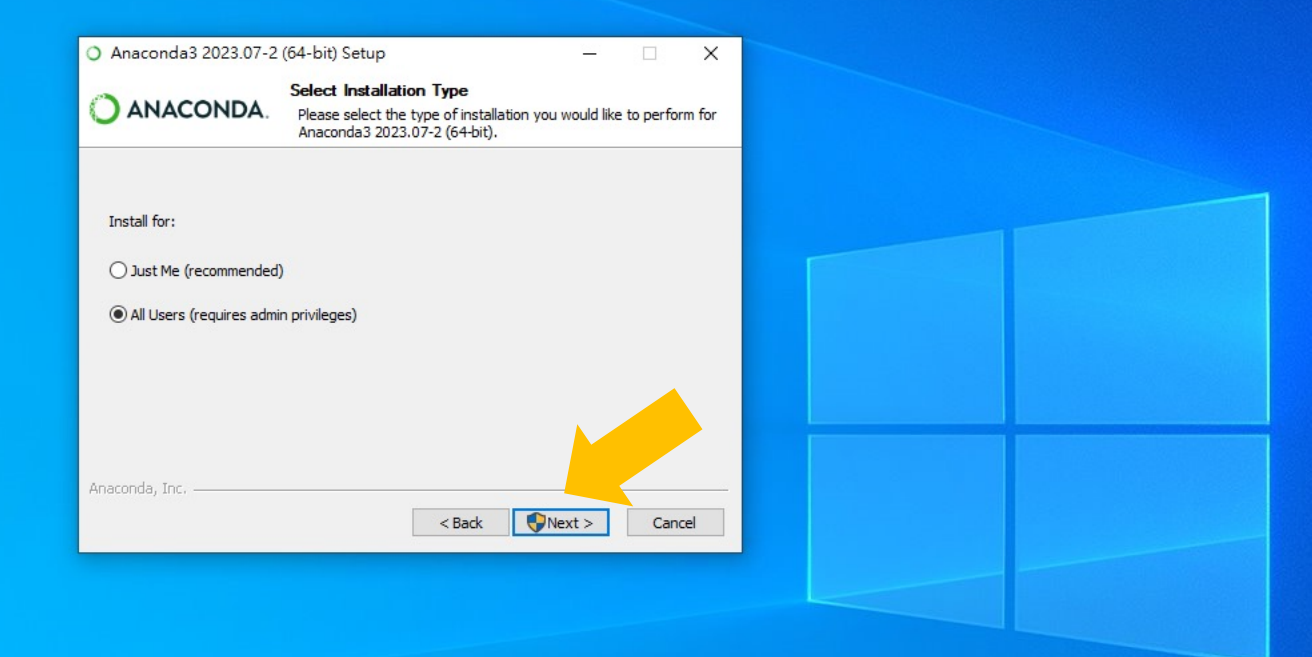

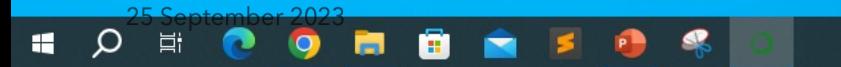

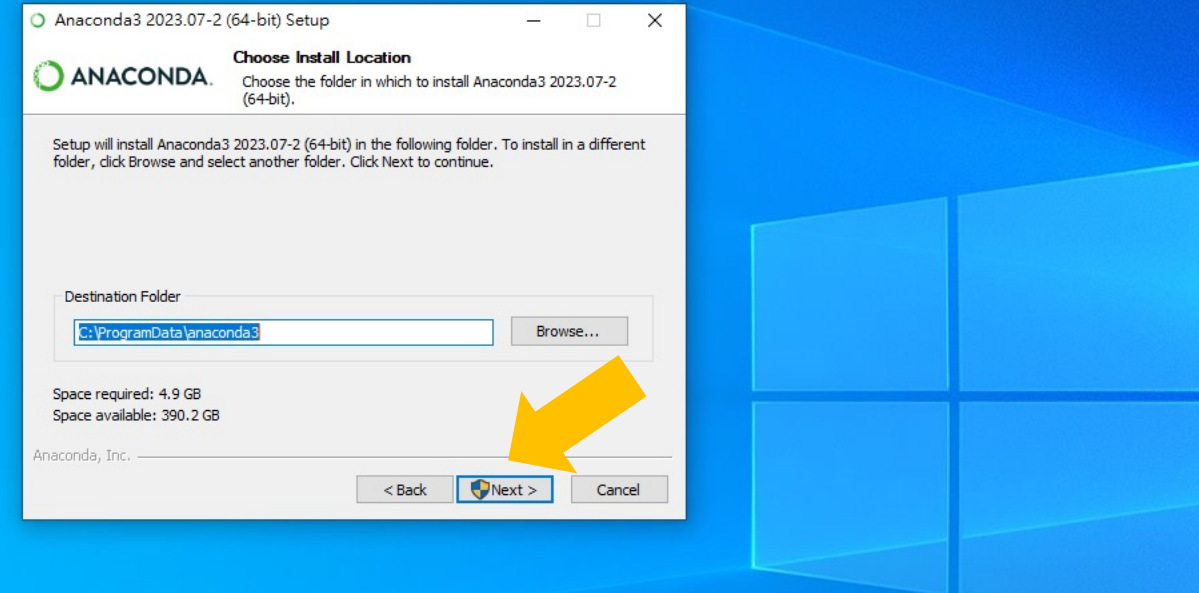

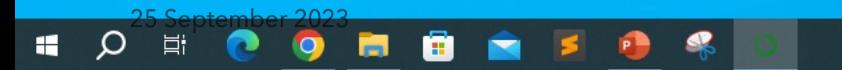

#### **Click "Install"**

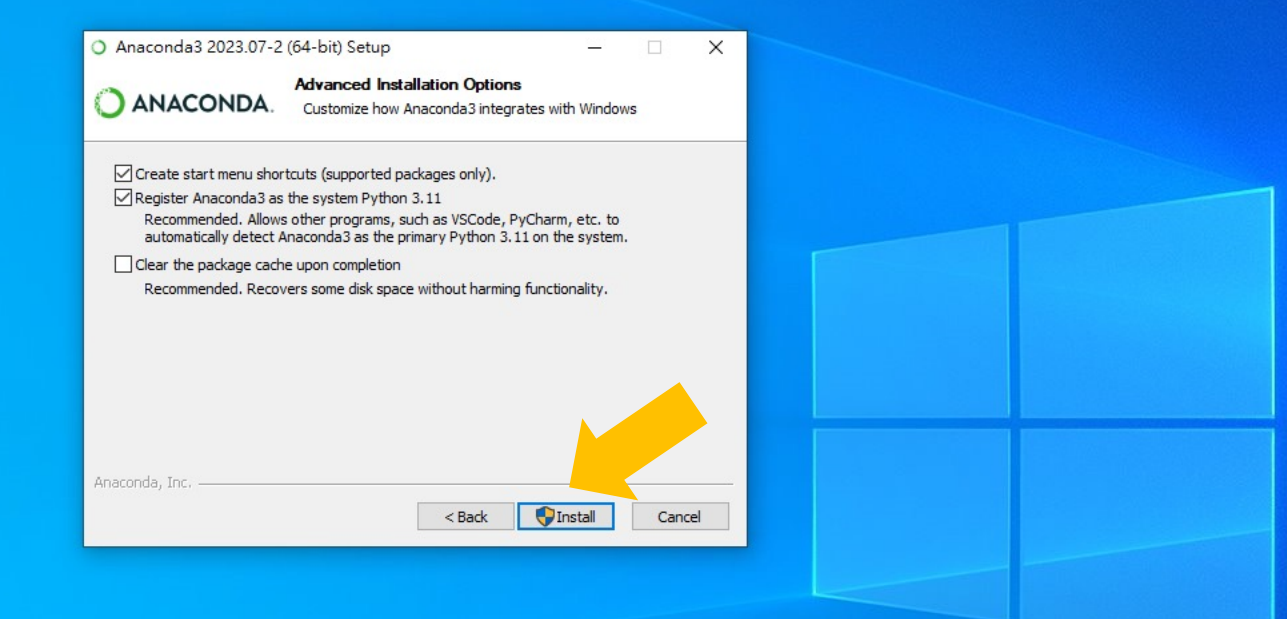

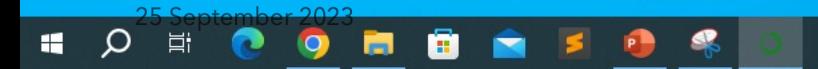

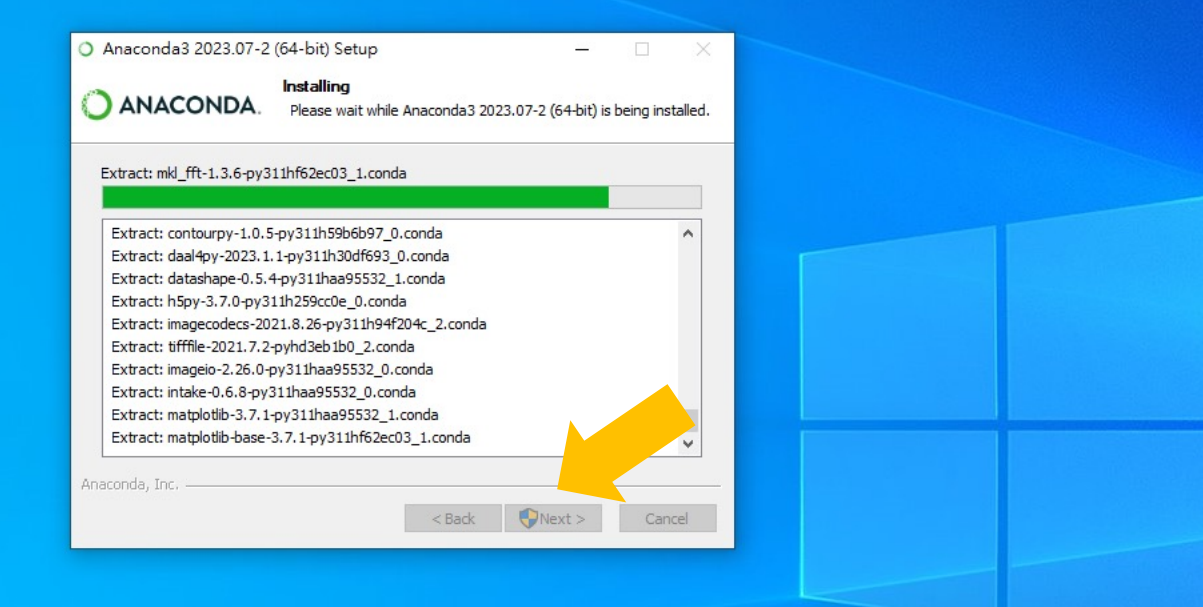

 $abc$  2022

H.

**DEBRISS** 

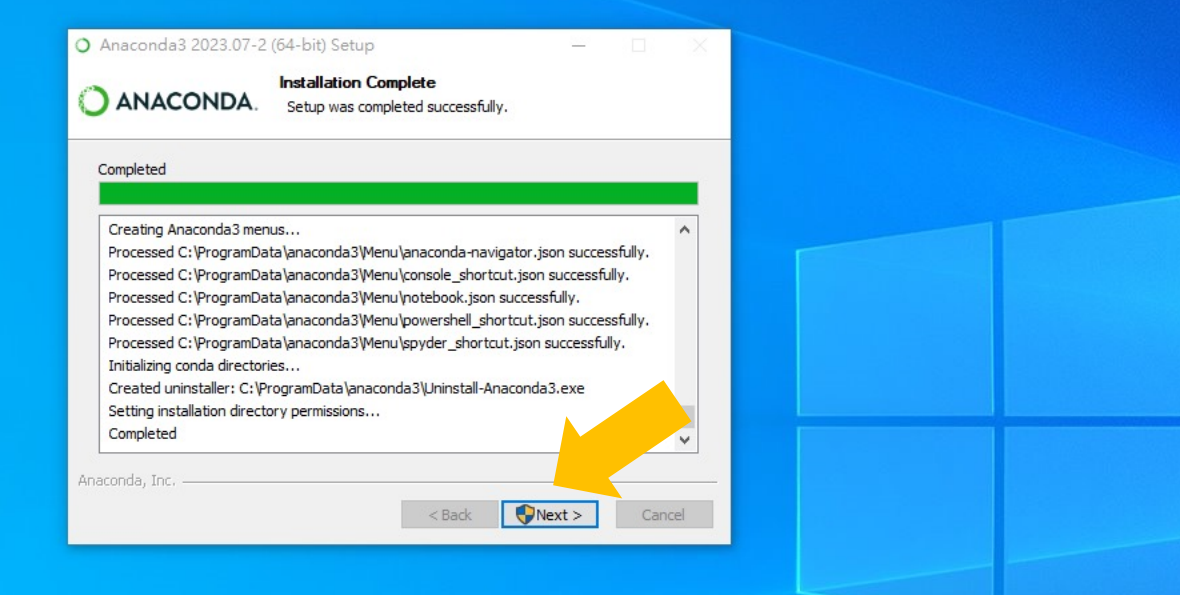

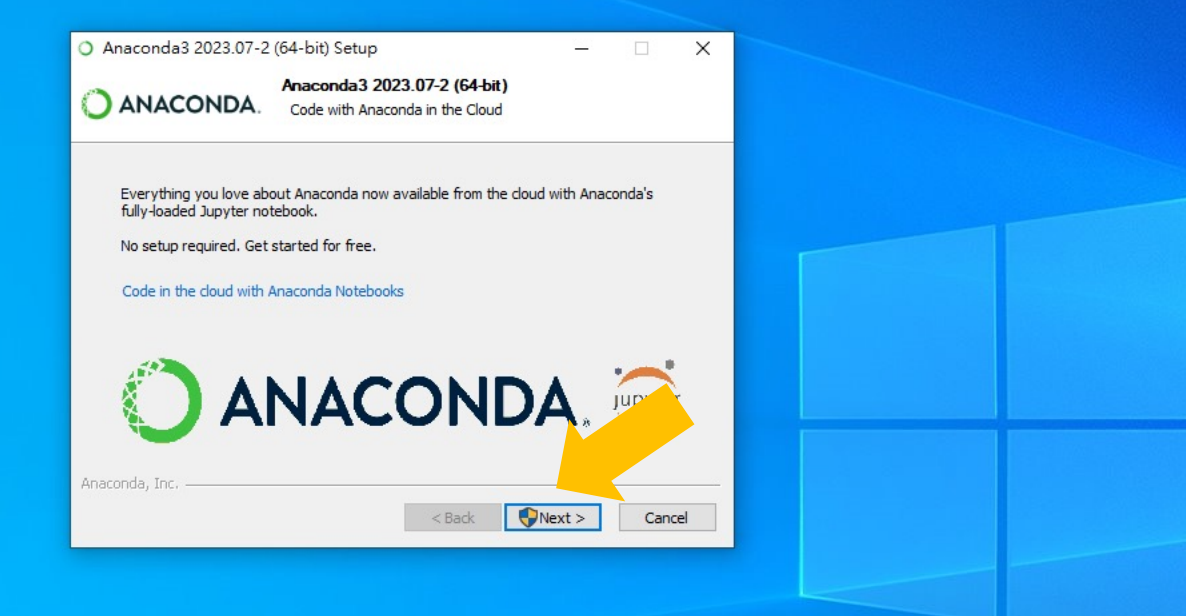

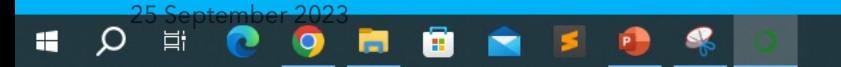

#### **Click "Finish"**

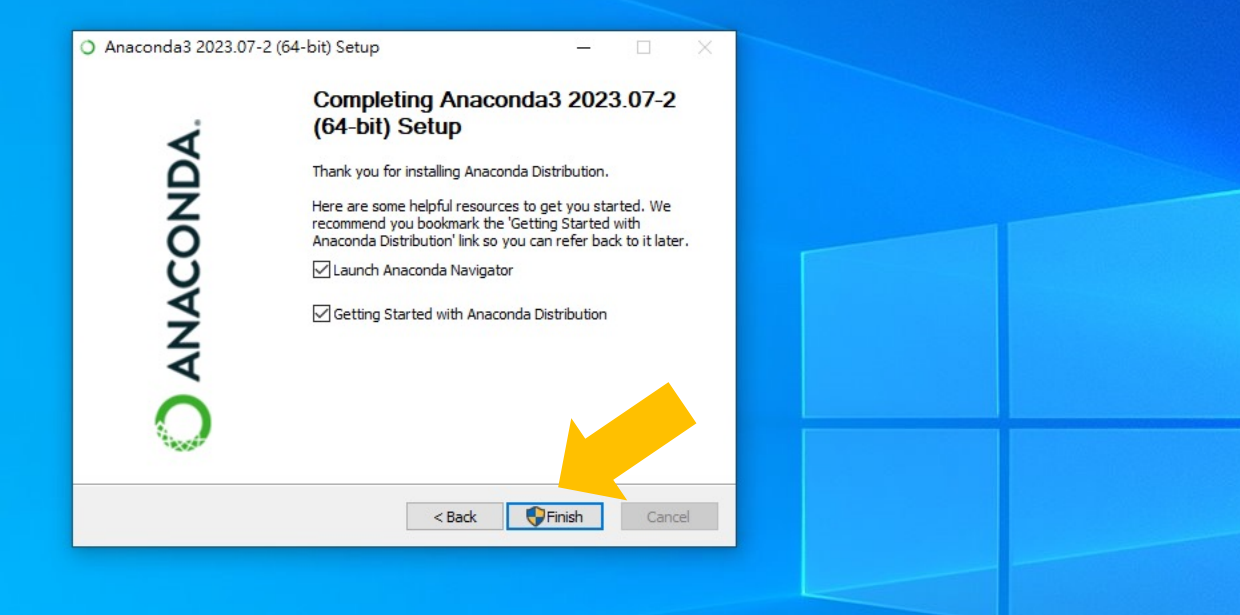

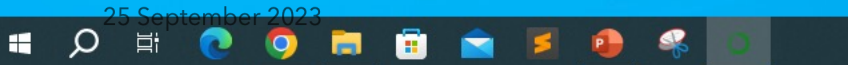

File Help

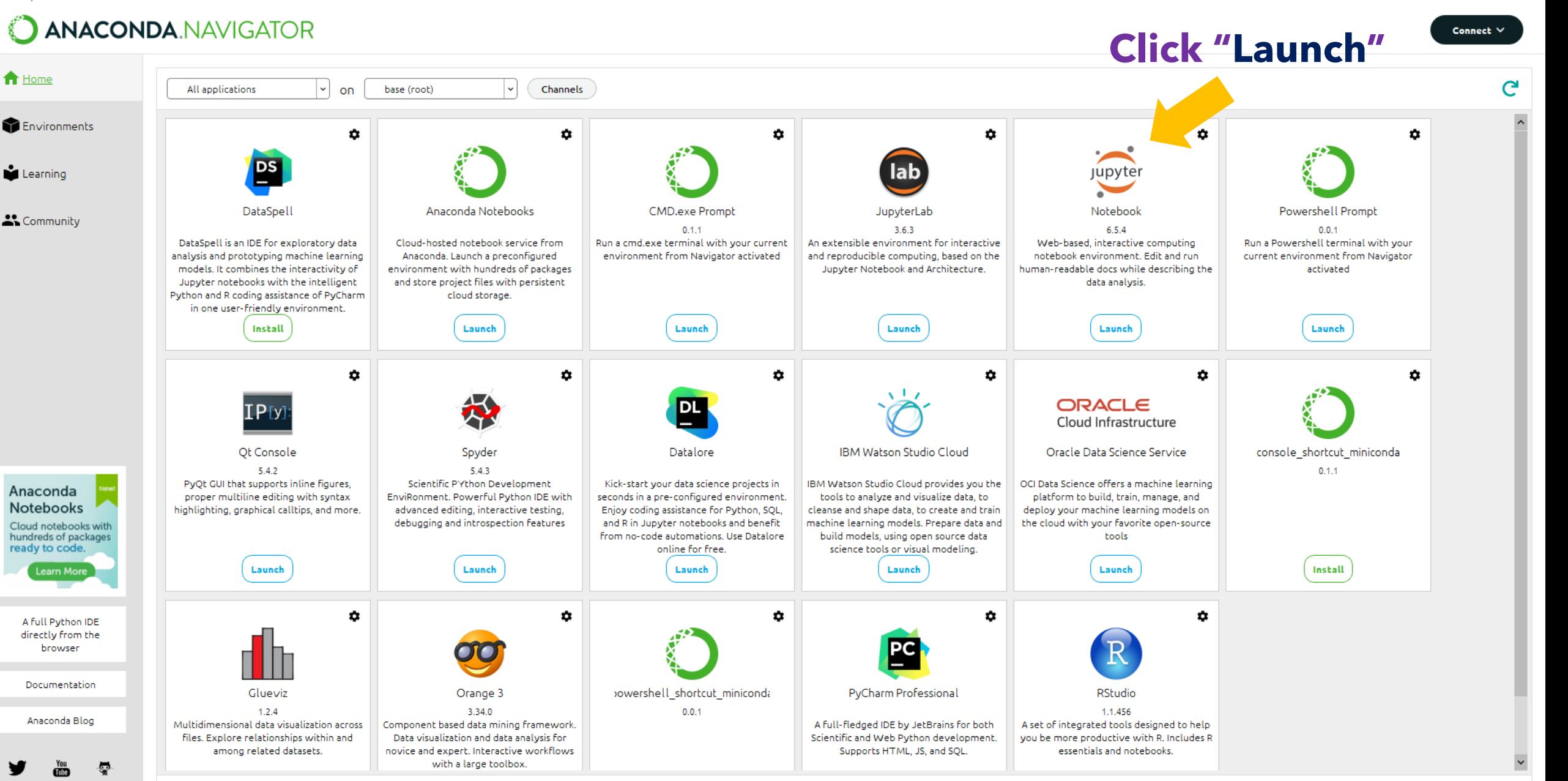

 $2022$  $\cap$   $\cap$   $\cap$ 

Ω

Ħ

Chun Heinng Chan (2022)

 $\frac{1}{1}$  T + 08:37 2023/9/10

 $A$ 

 $\Box$  $\mathsf{X}$ 

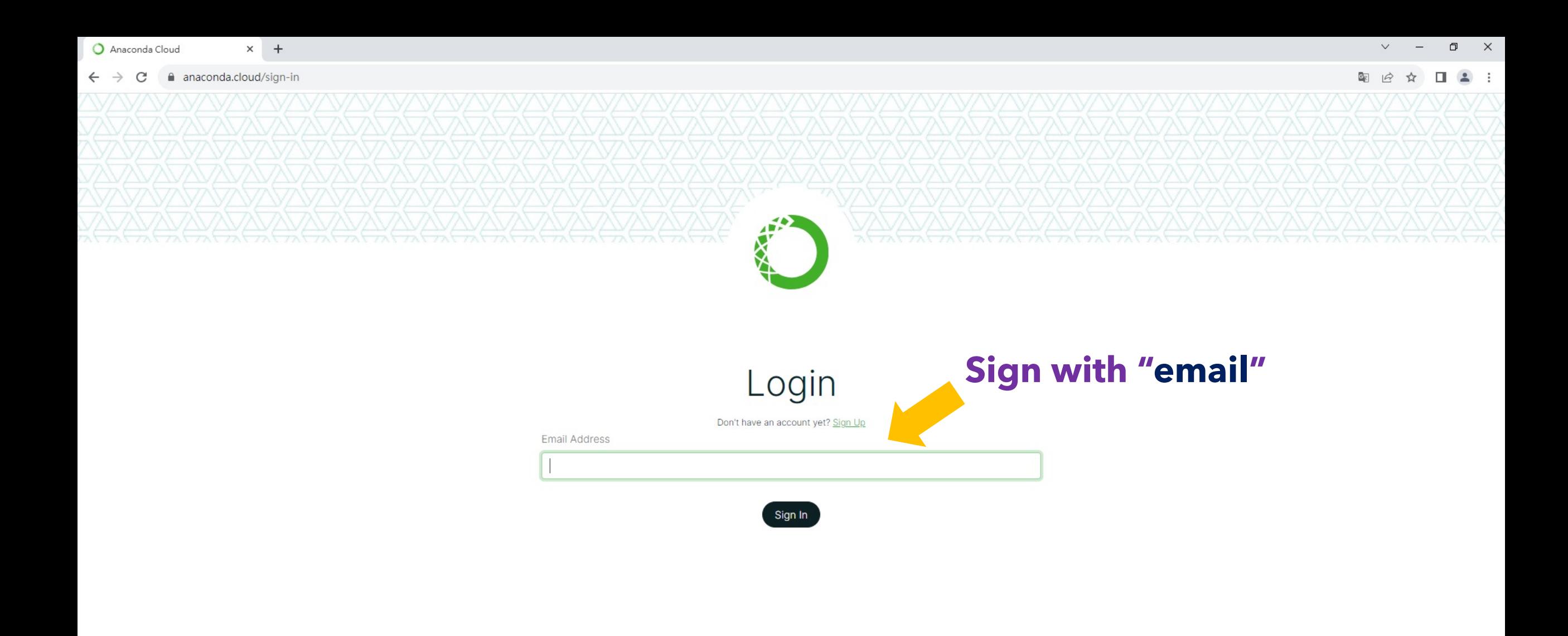

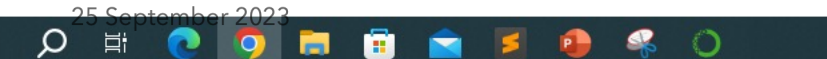

 $\circlearrowright$  Jupyter Quit Logout Files Clusters Running Select items to perform actions on them. Upload New  $\bullet$   $\mathcal{C}$ Name ↓ Last Modified File size □ □ 3D Objects **Click "Documents"** 4年前 4年前 □ □ Contacts □ □ Desktop 3天前 Documents 3天前 32 分鐘前 □ □ Downloads 4年前 □ □ Favorites  $\Box$   $\Box$  Links 4年前  $\Box$   $\Box$  Music 4年前 4天前 O C OneDrive  $\Box$   $\Box$  Pictures 4年前 □ Saved Games 4年前 □ □ Searches 4年前 4天前 □ □ Videos

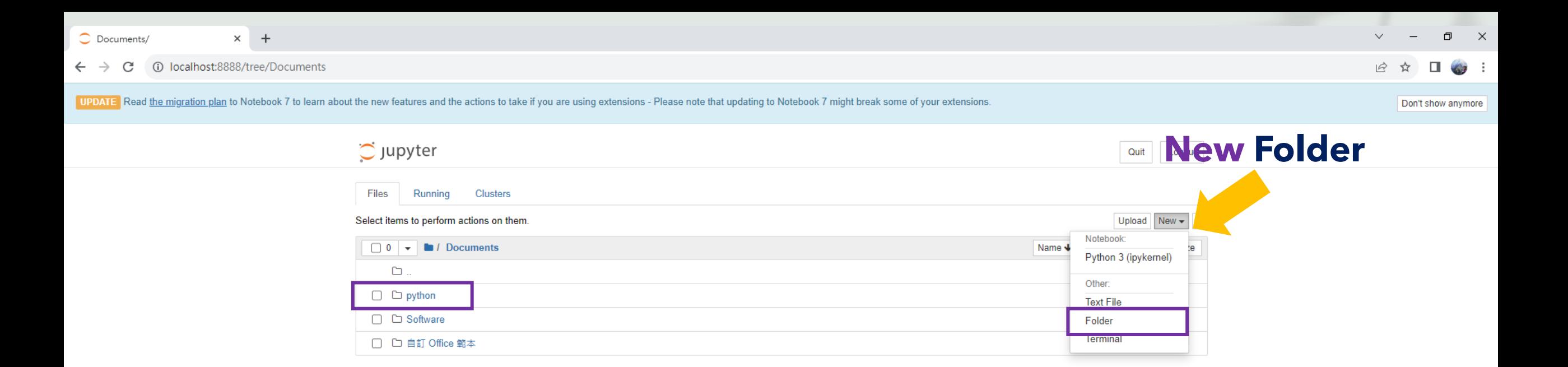

UPDATE Read the migration plan to Notebook 7 to learn about the new features and the actions to take if you are using extensions - Please note that updating to Notebook 7 might break some of your extensions.

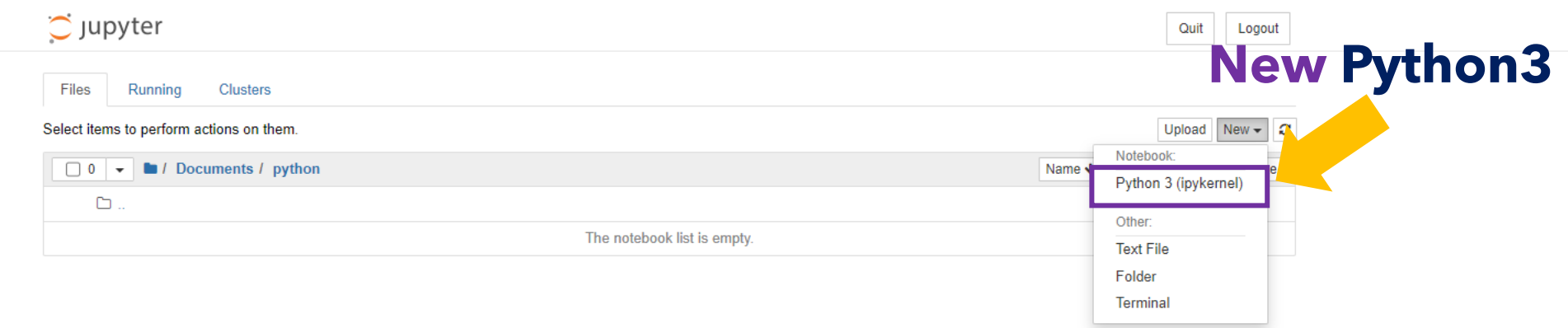

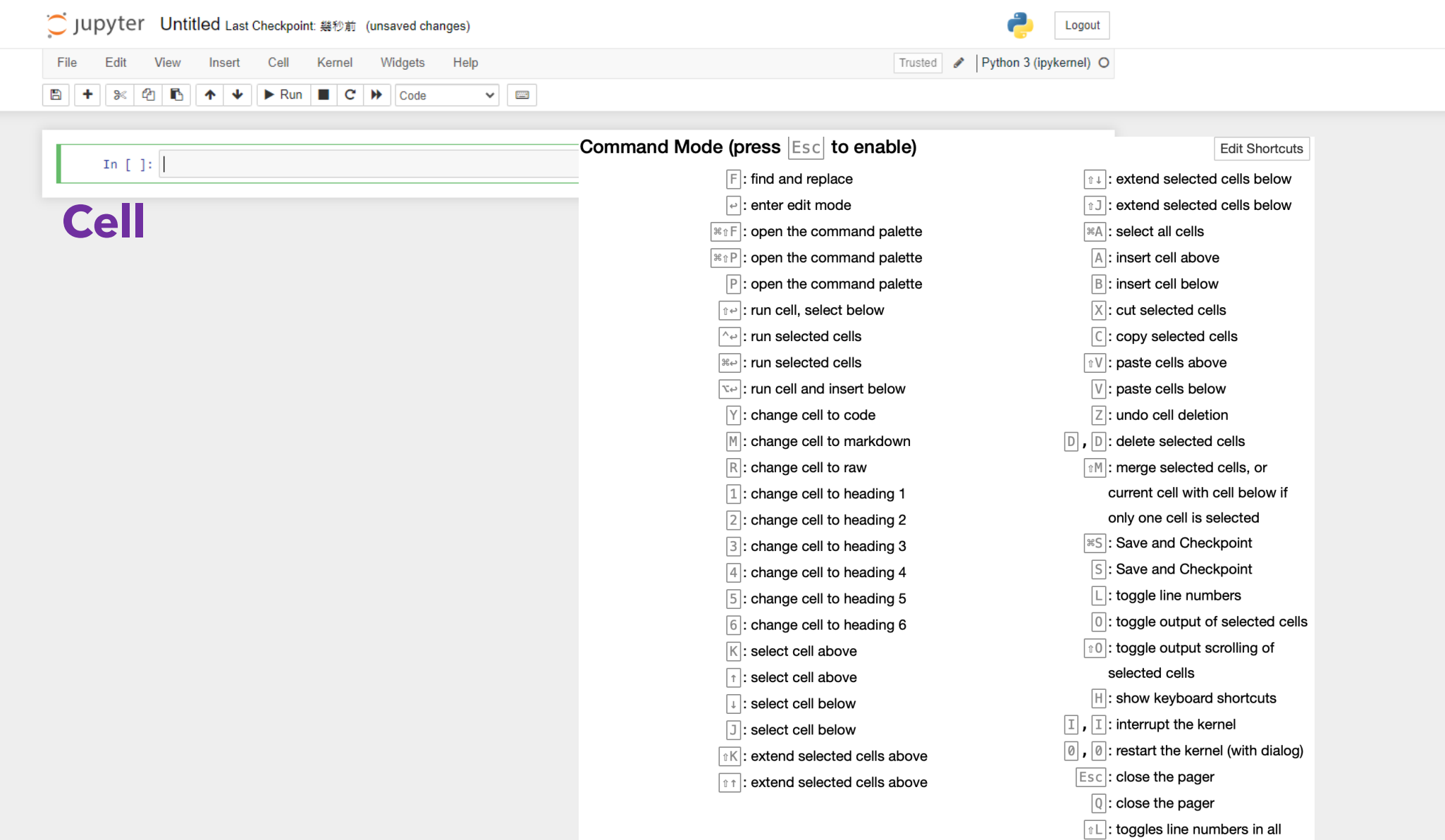

# Hello World

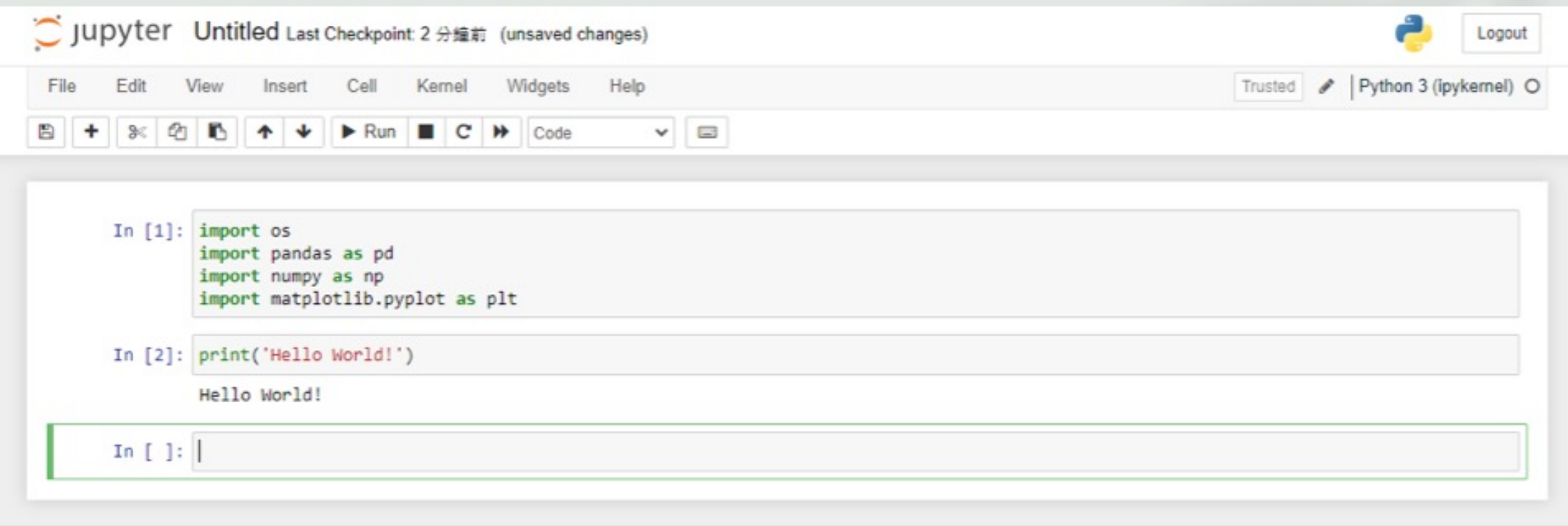

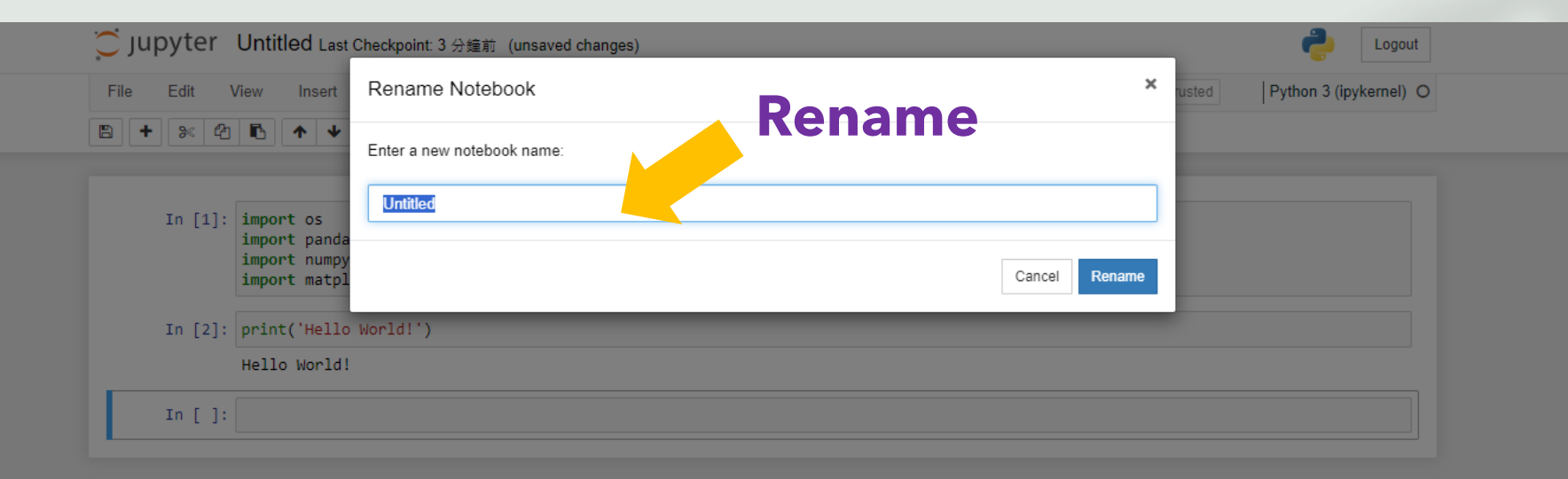

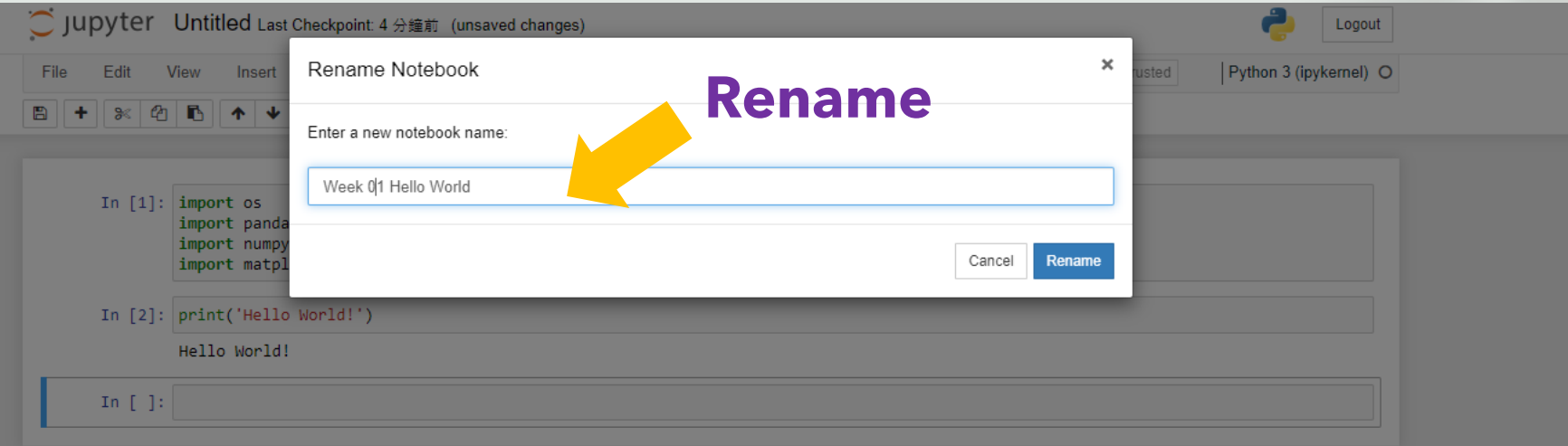

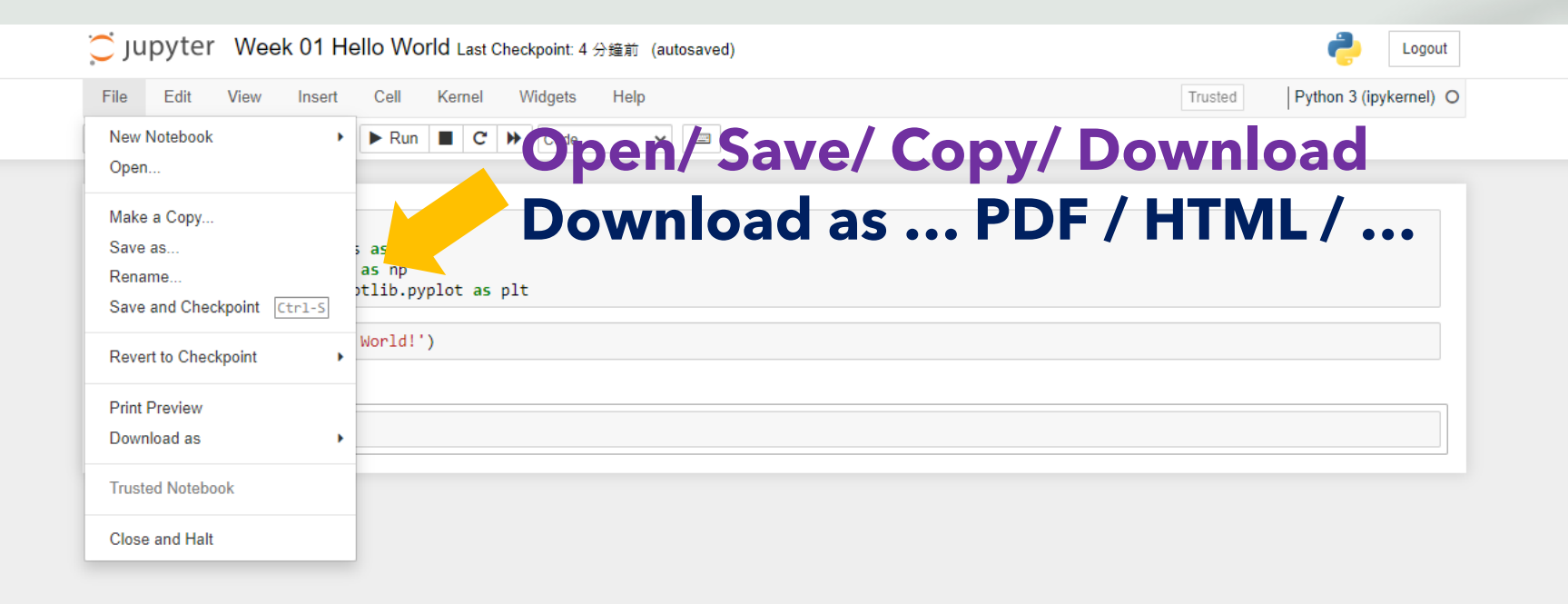

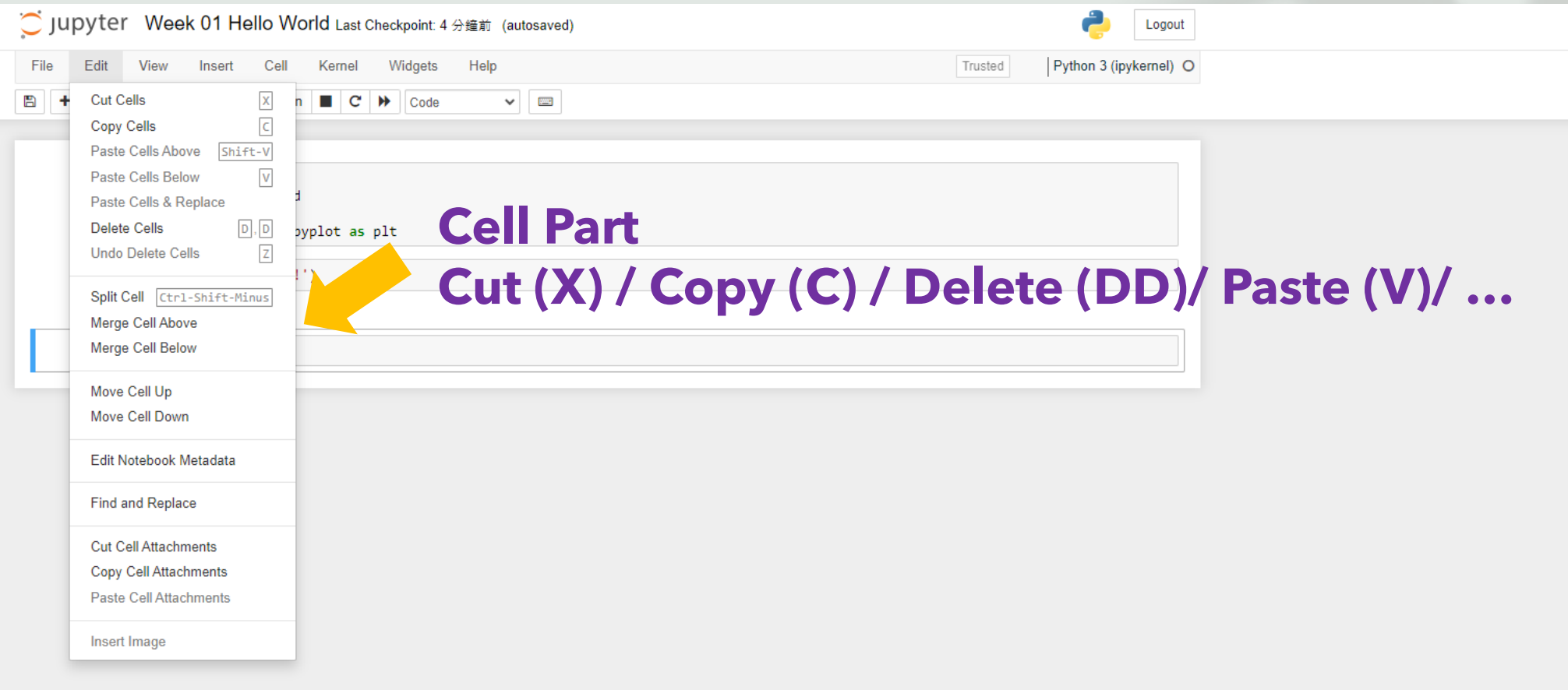

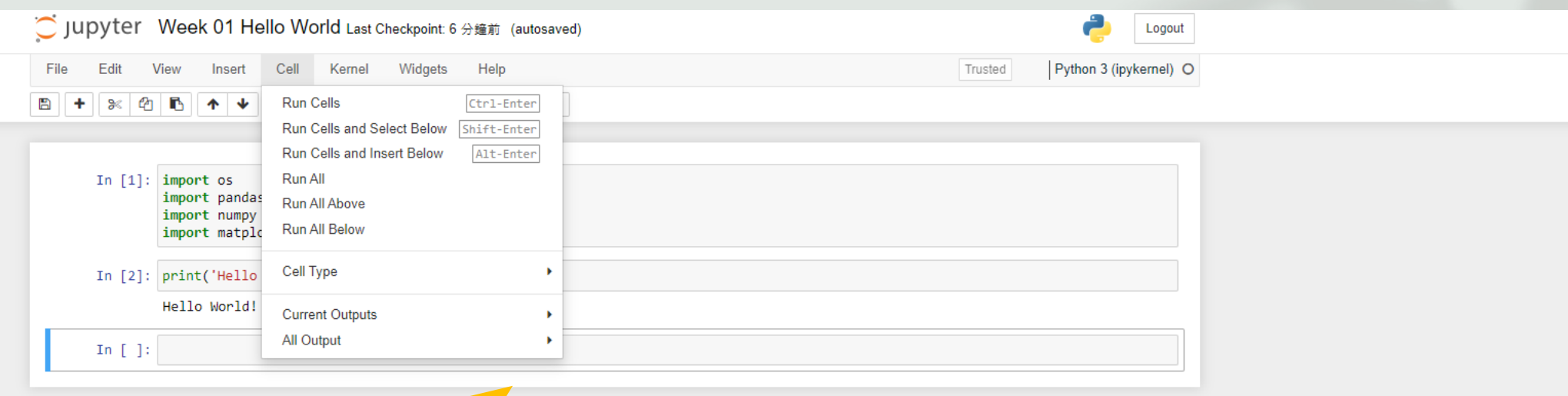

## **Run Cell/ Run All (Above/ Below)**

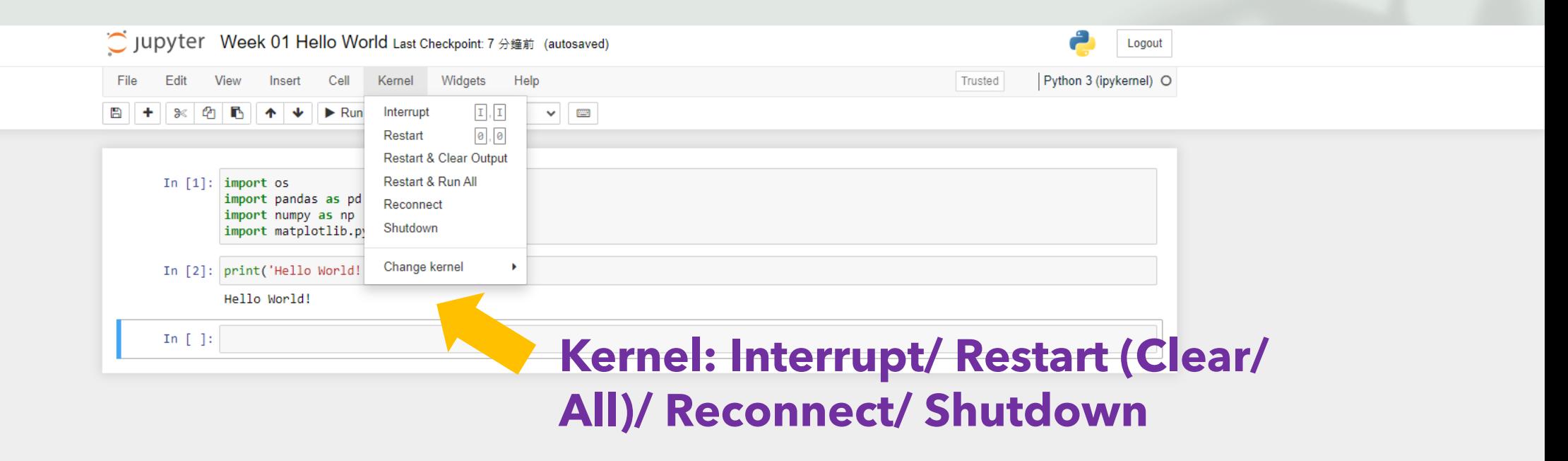

localhost:8888/notebooks/Documents/python/Week 01 Hello World.ipynb#

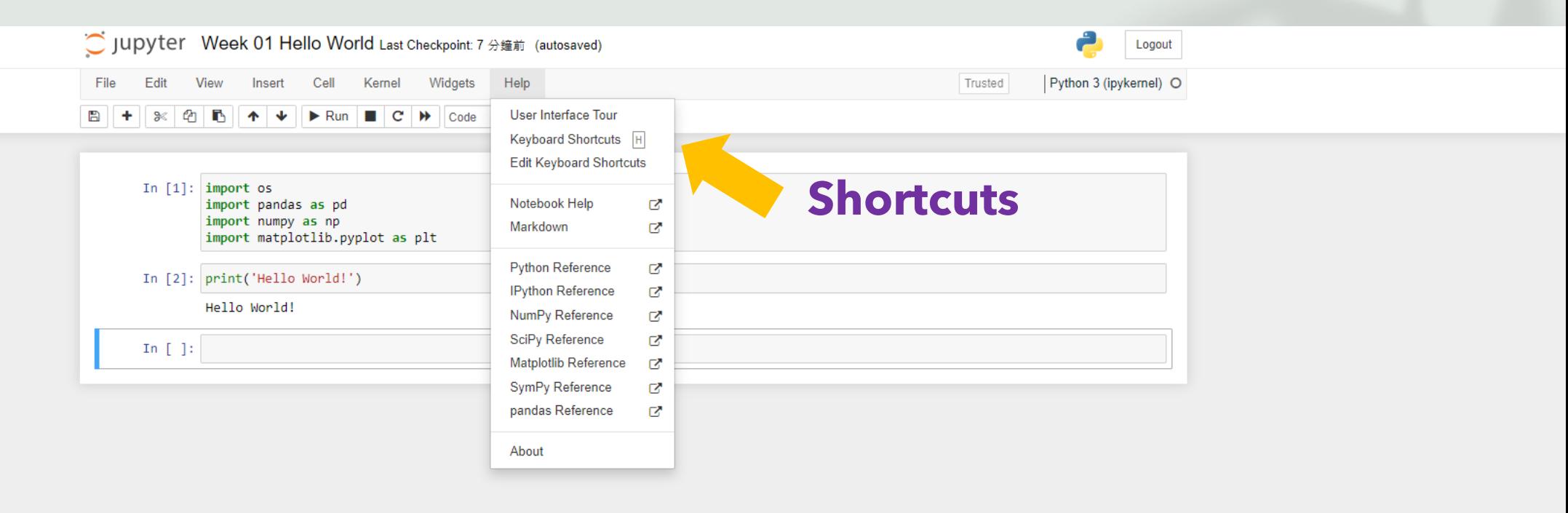

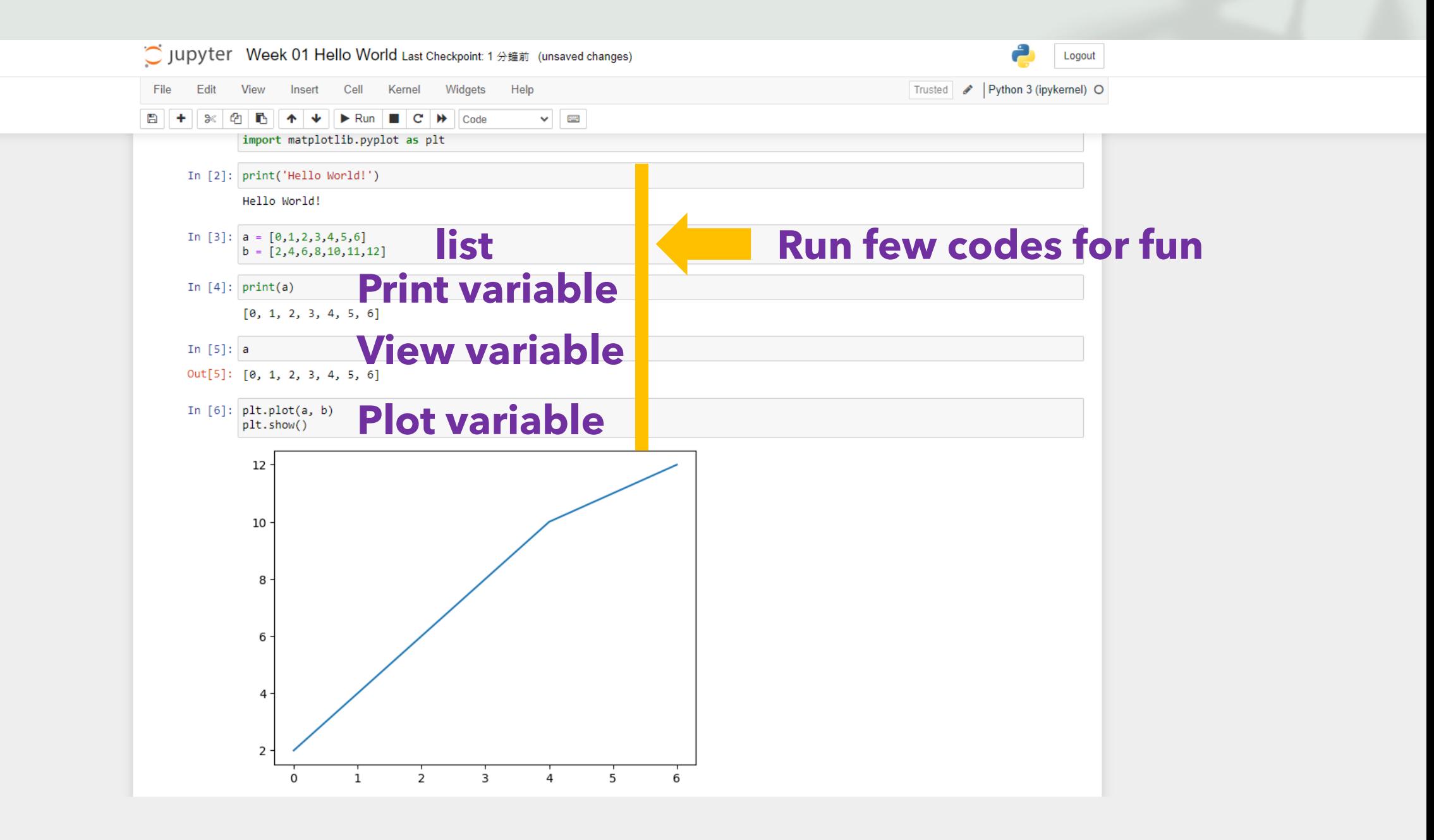

File Help

#### **ANACONDA.NAVIGATOR**

Connect  $\vee$ 

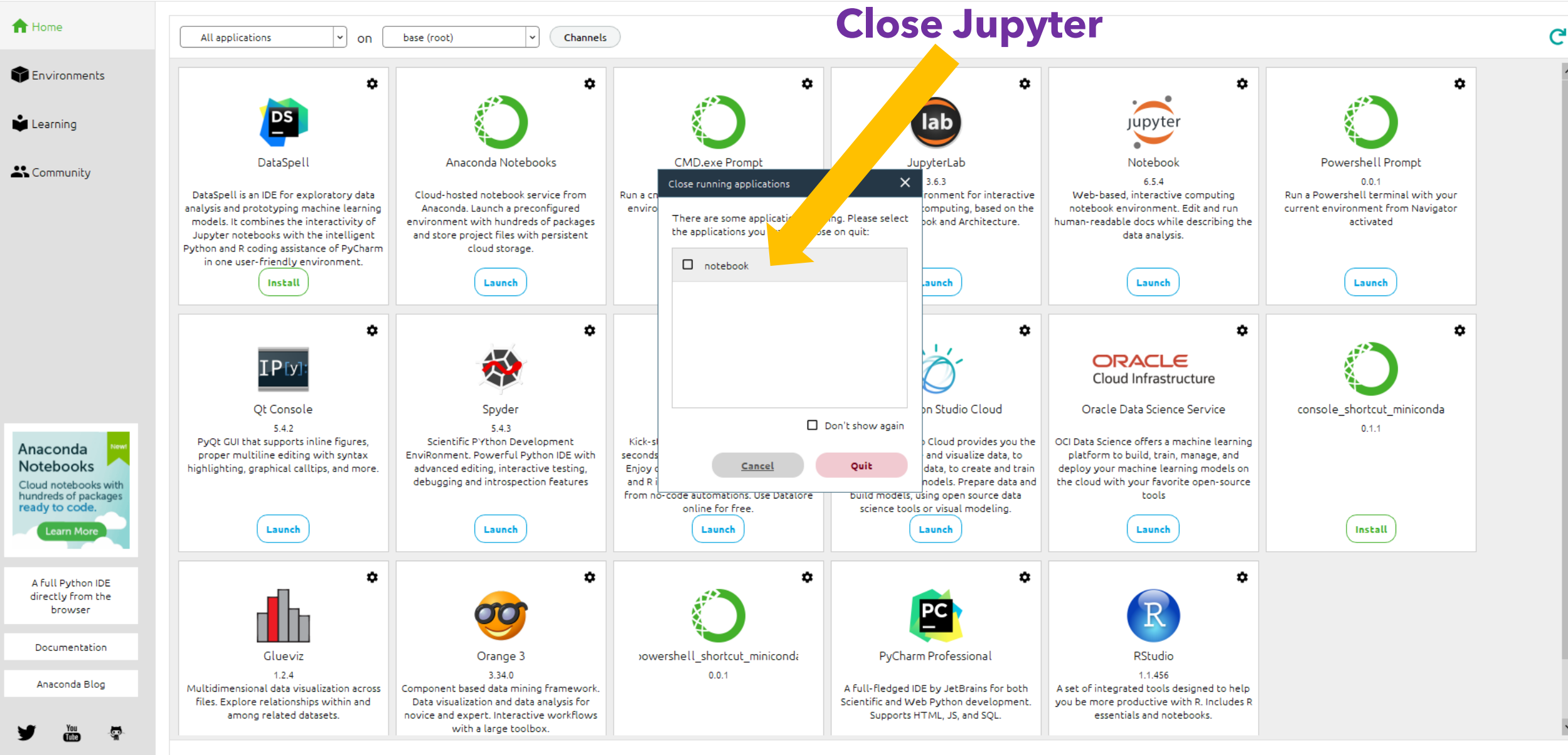

## **The duration of opening anaconda for jupyter notebook is quite long. Here, we may open jupyter in terminal … but for windows users …**

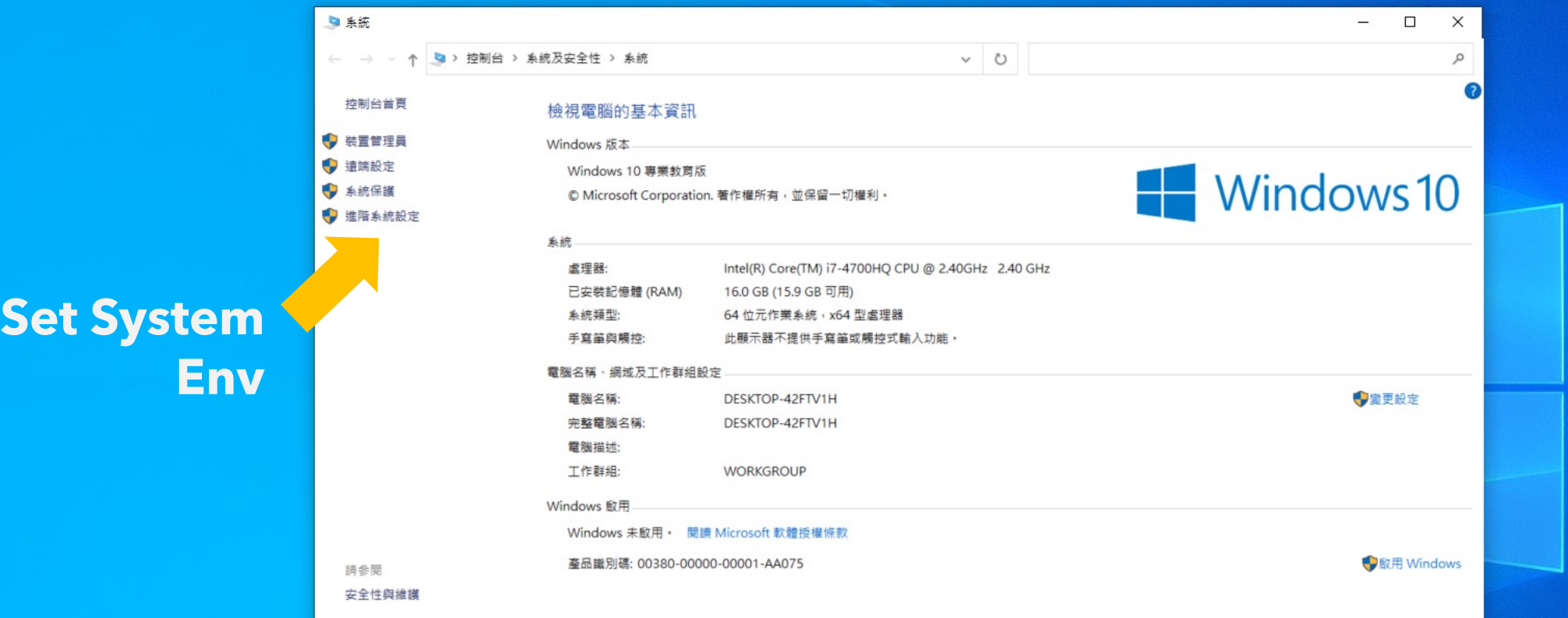

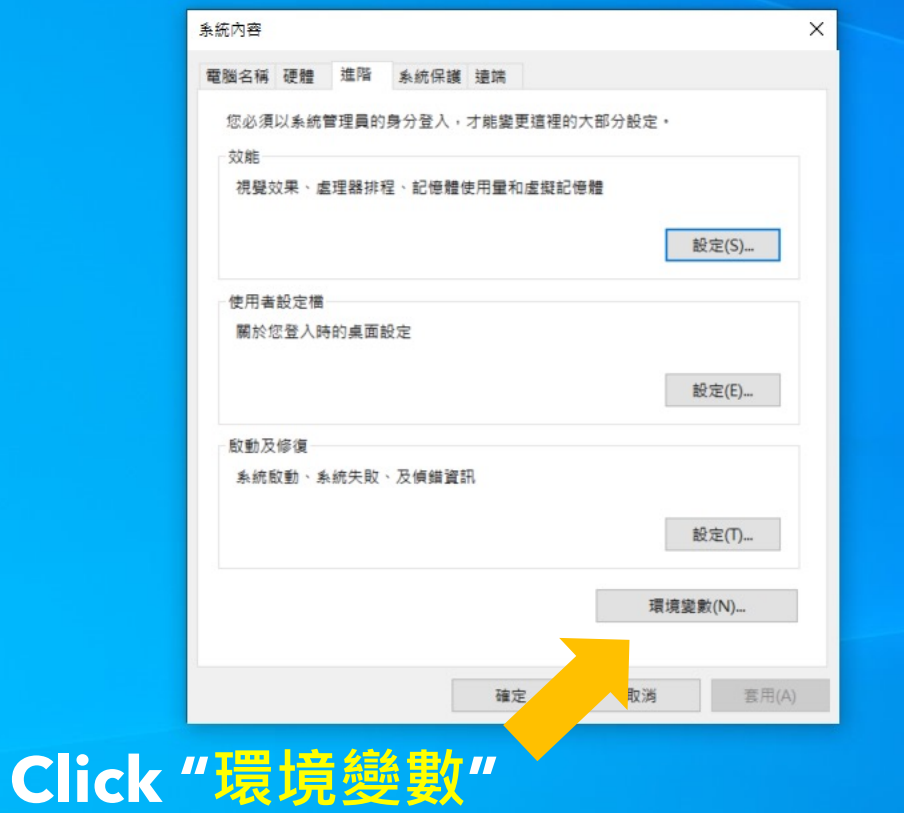

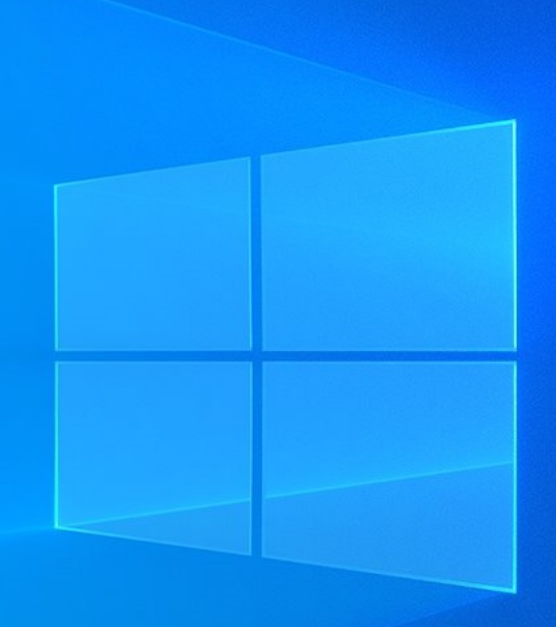

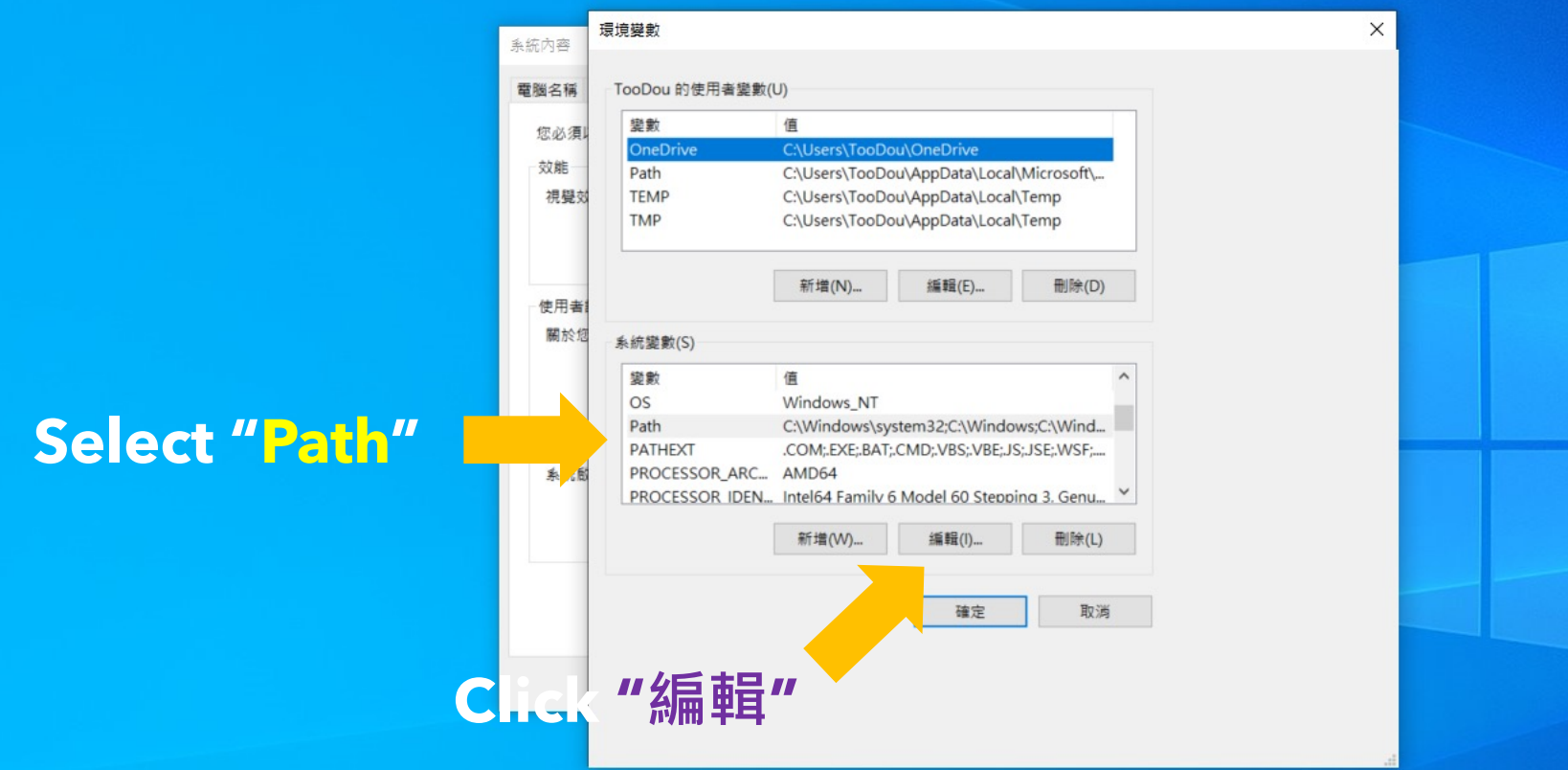

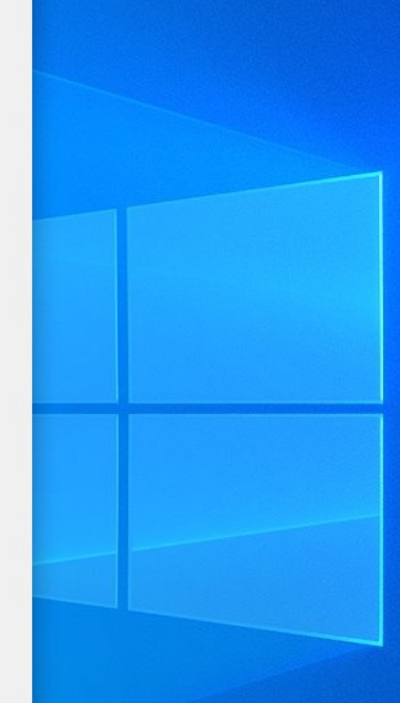

## Set "環境變數" (environmental variables)

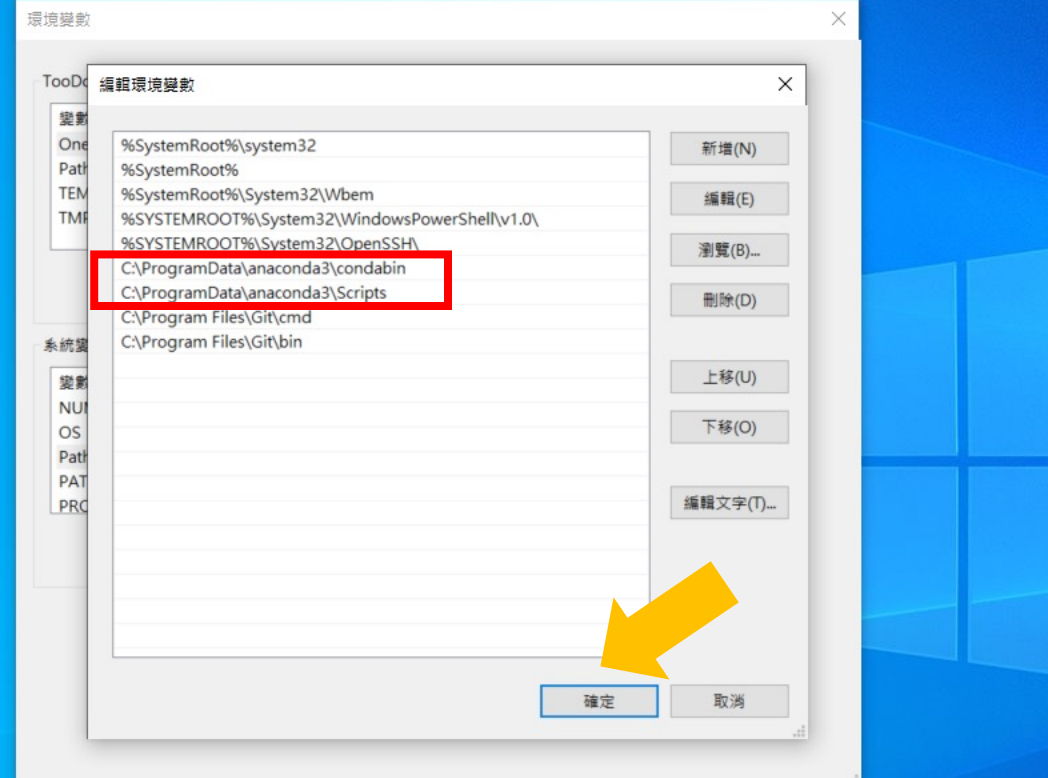

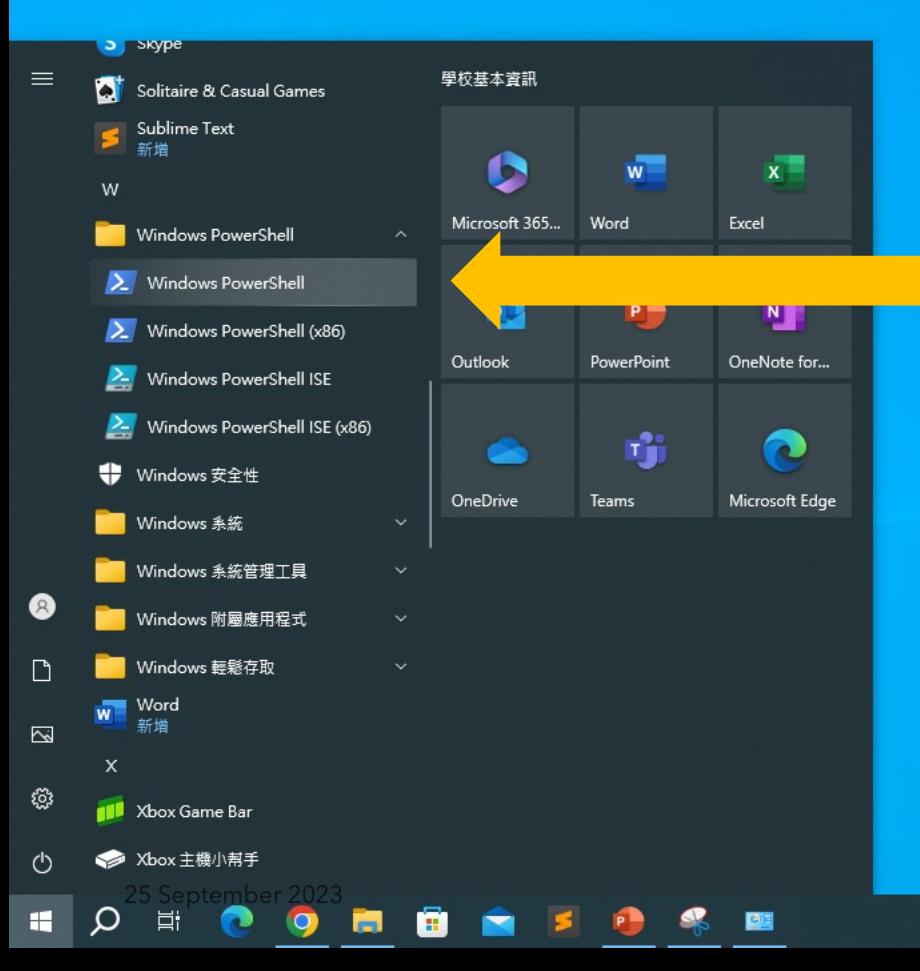

## **Open "Windows PowerShell"**

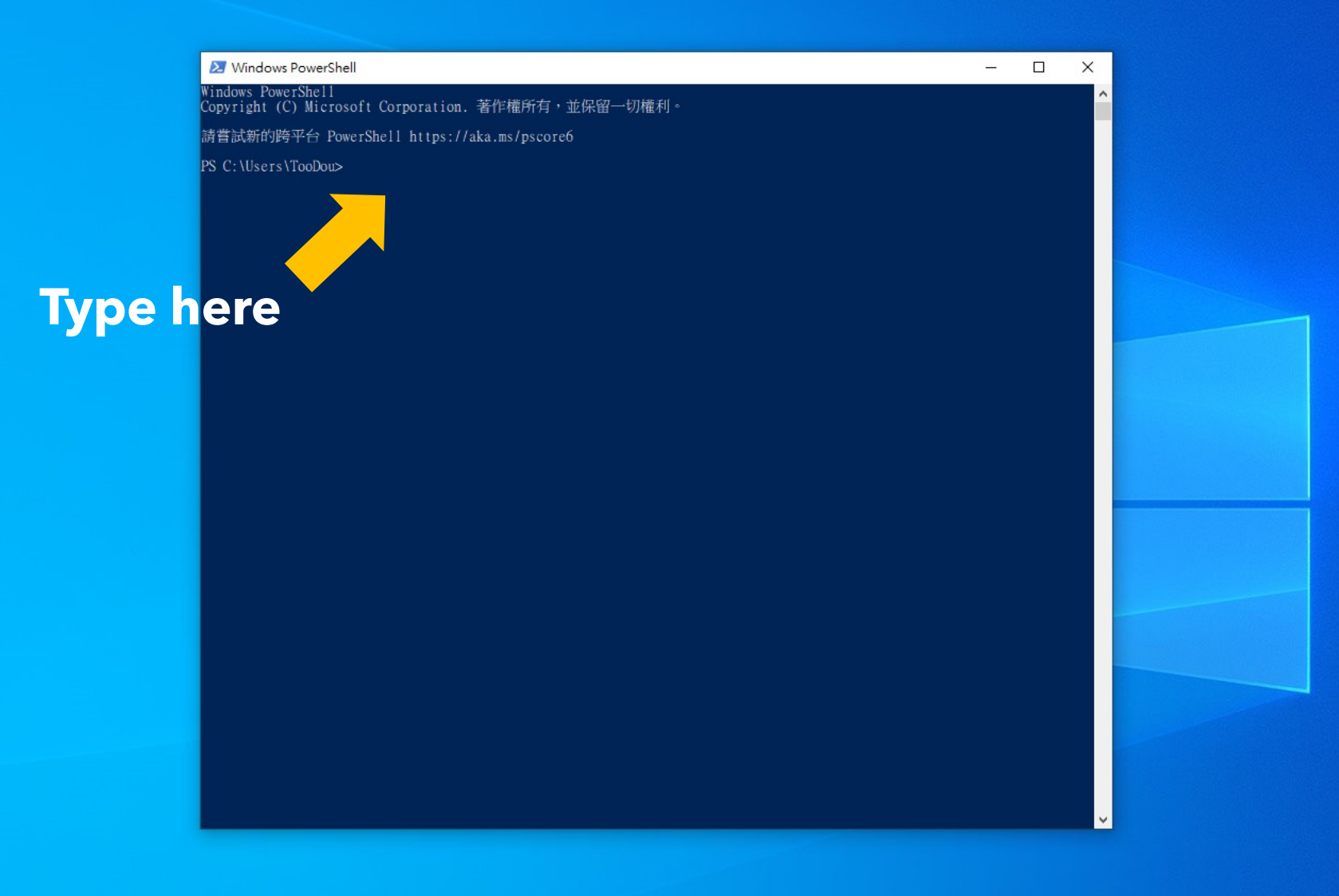
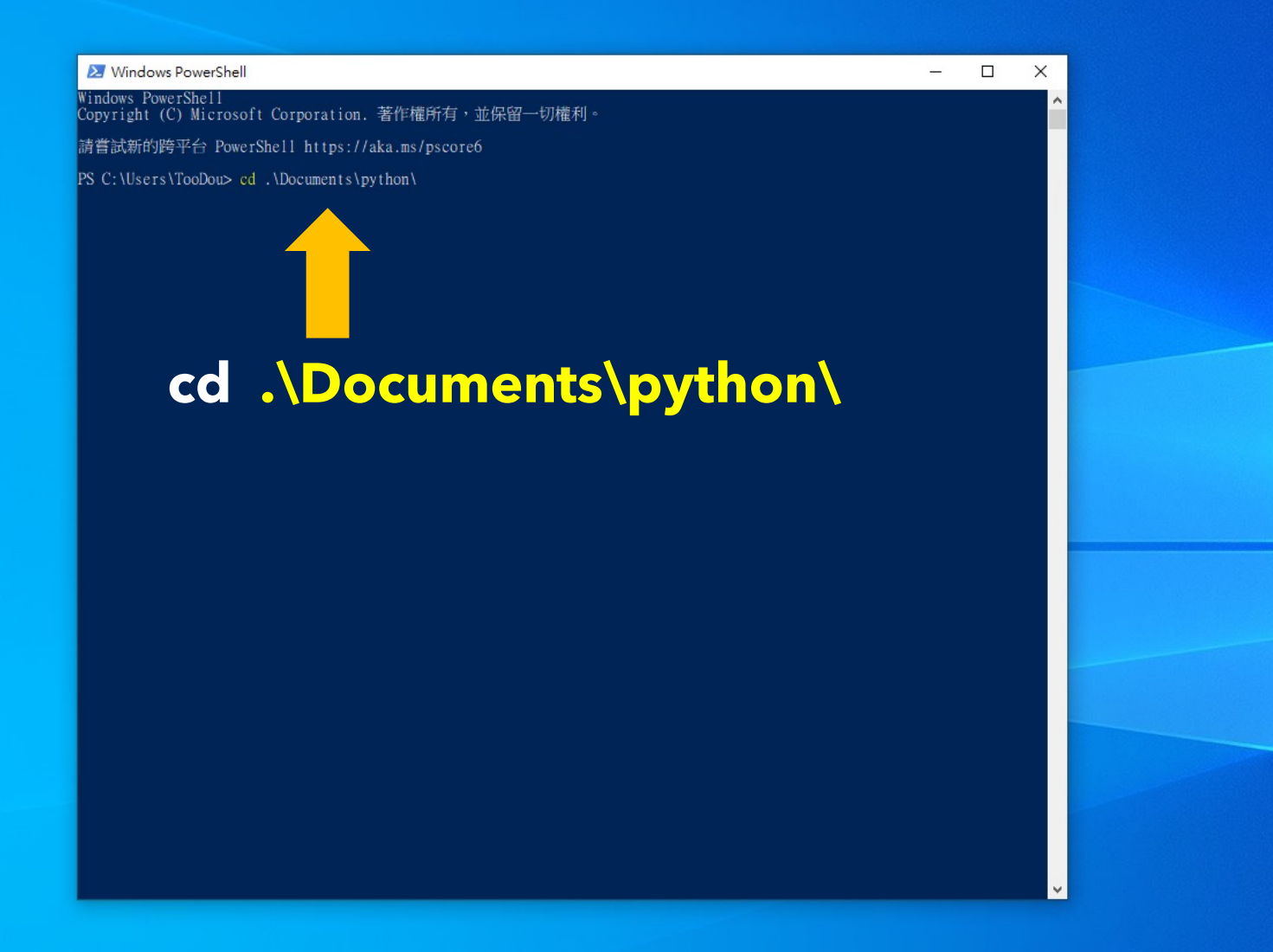

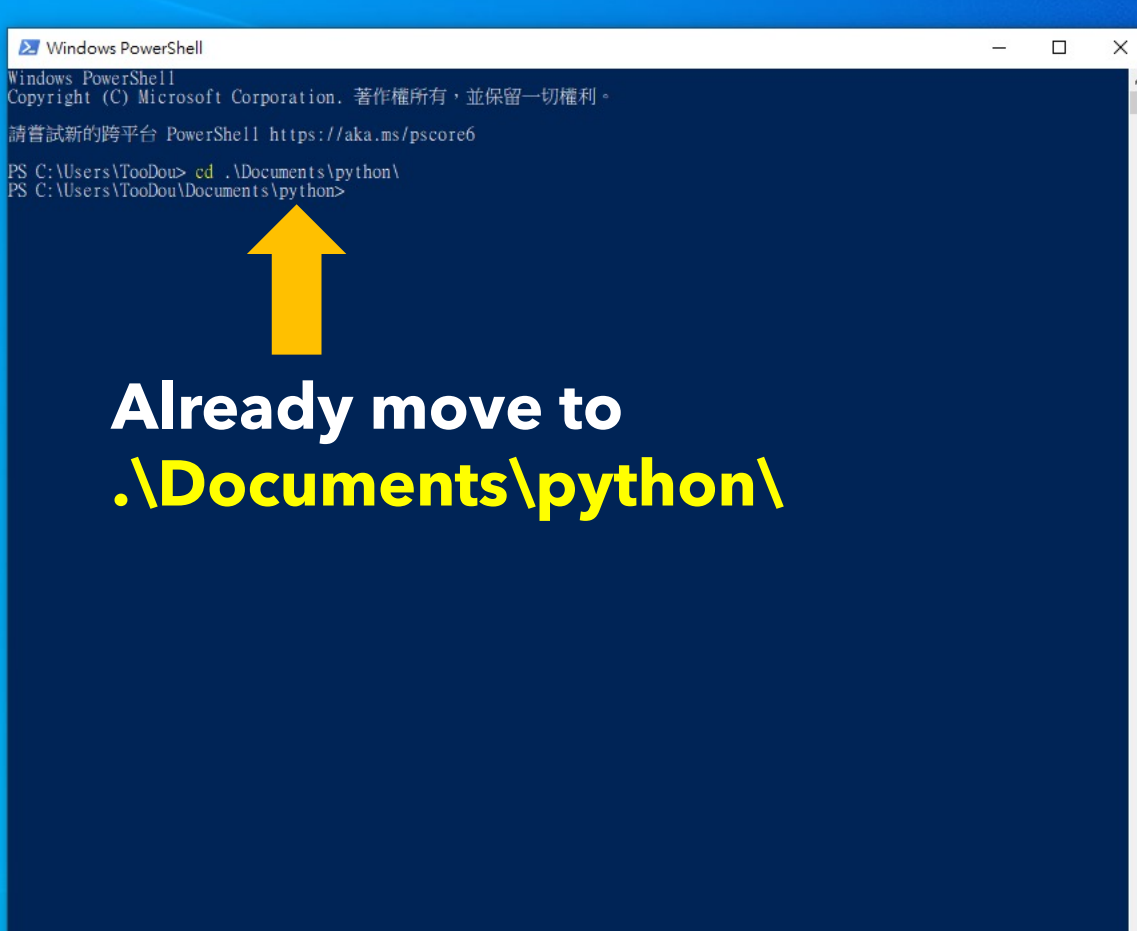

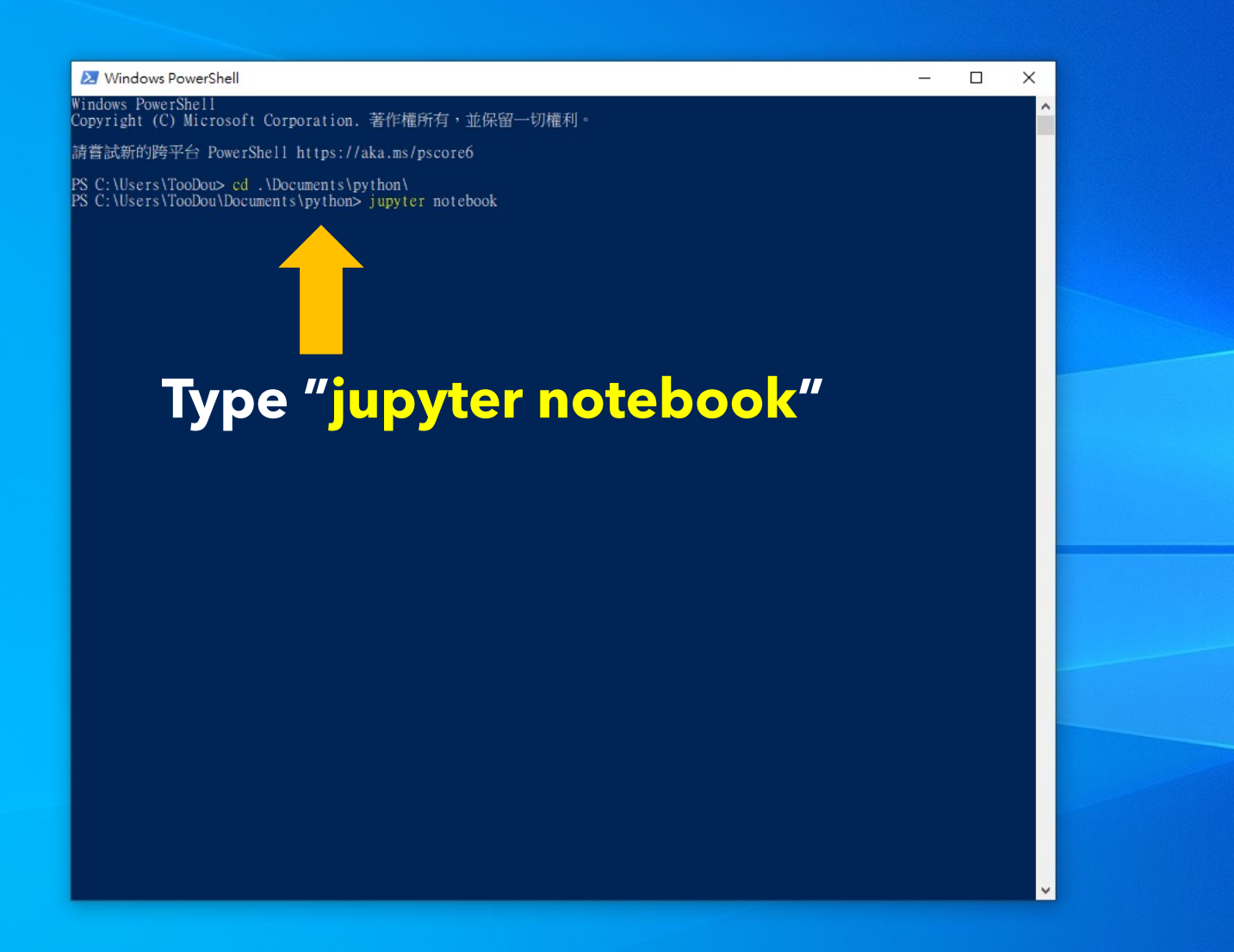

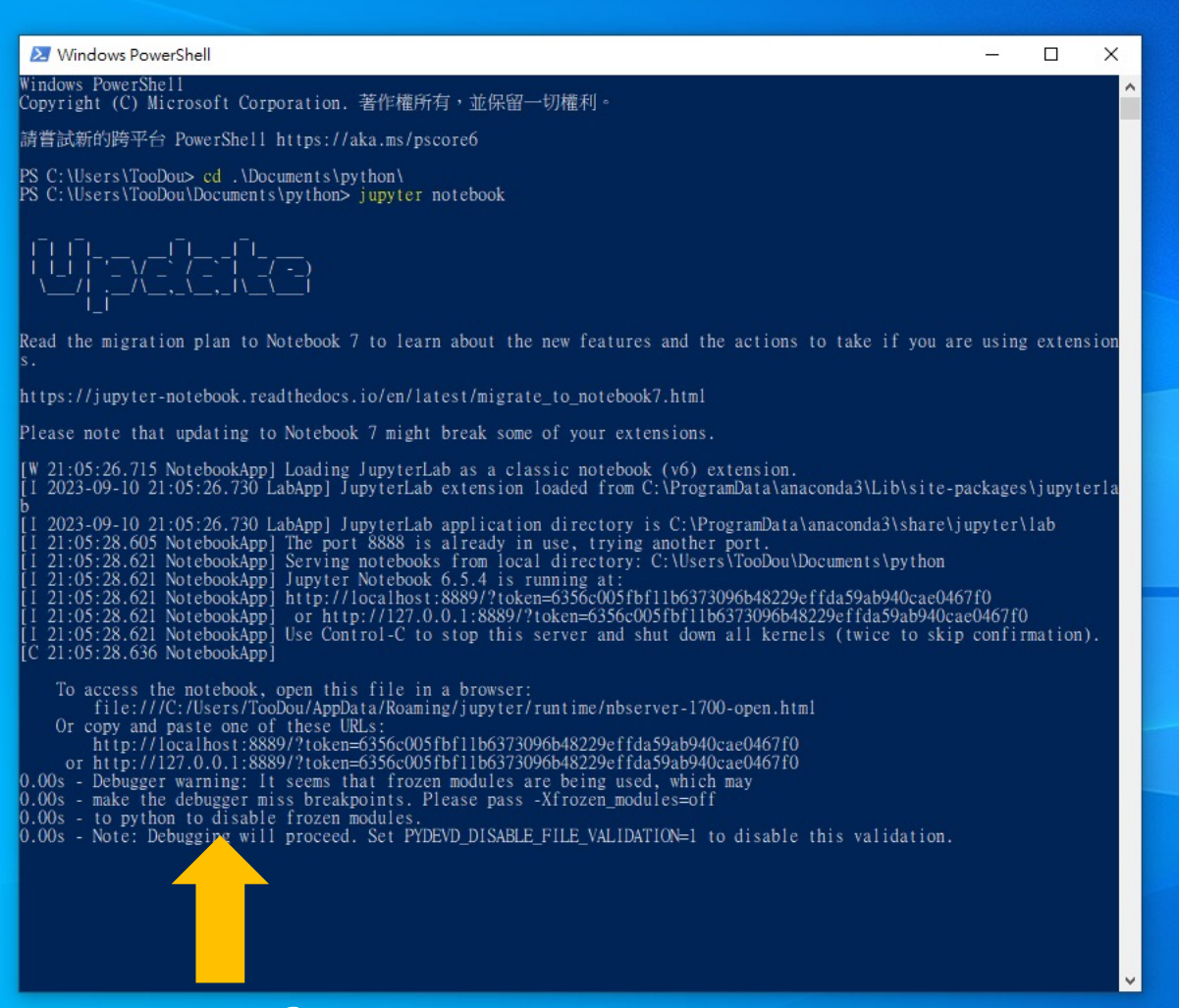

## **Successfully Open**

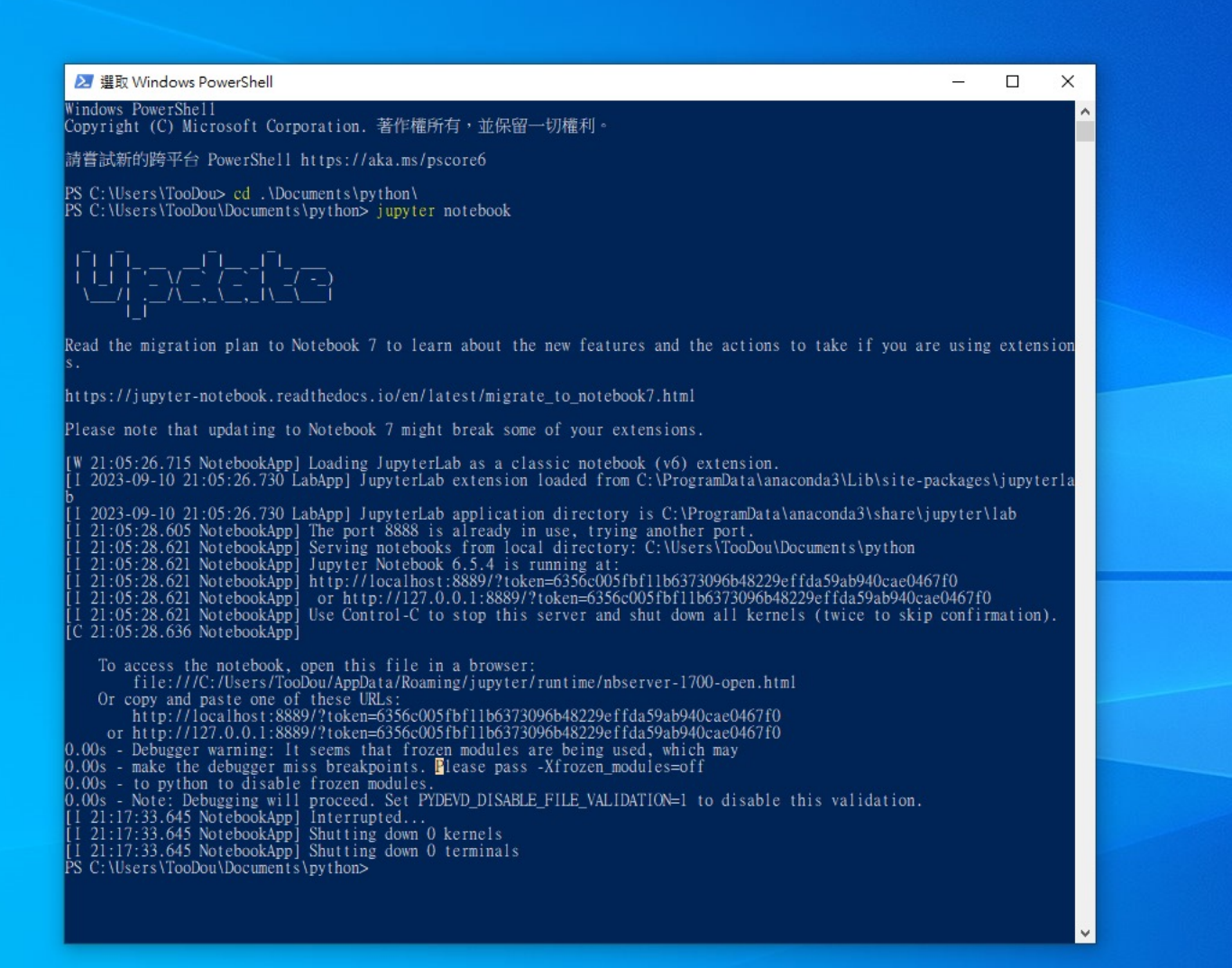

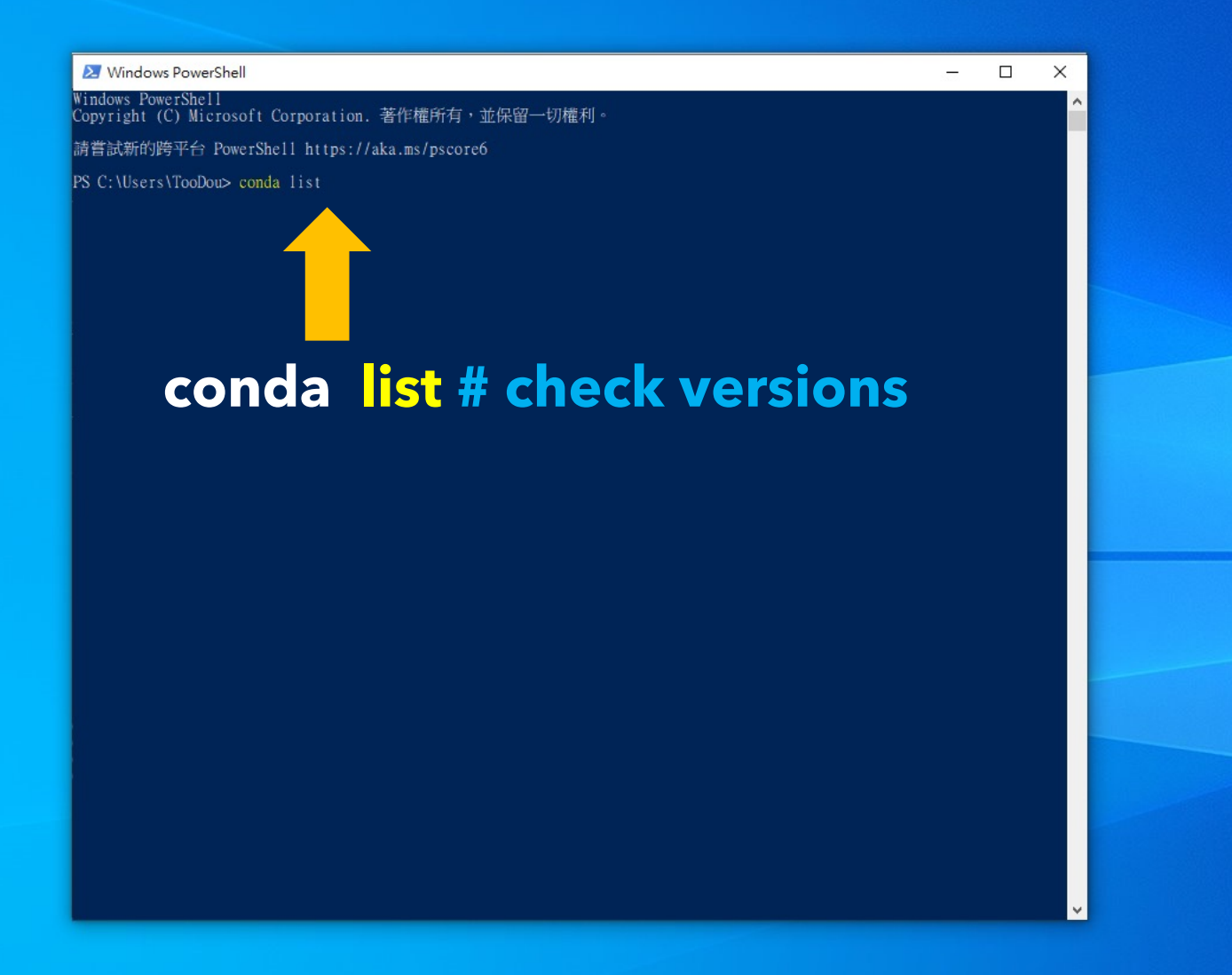

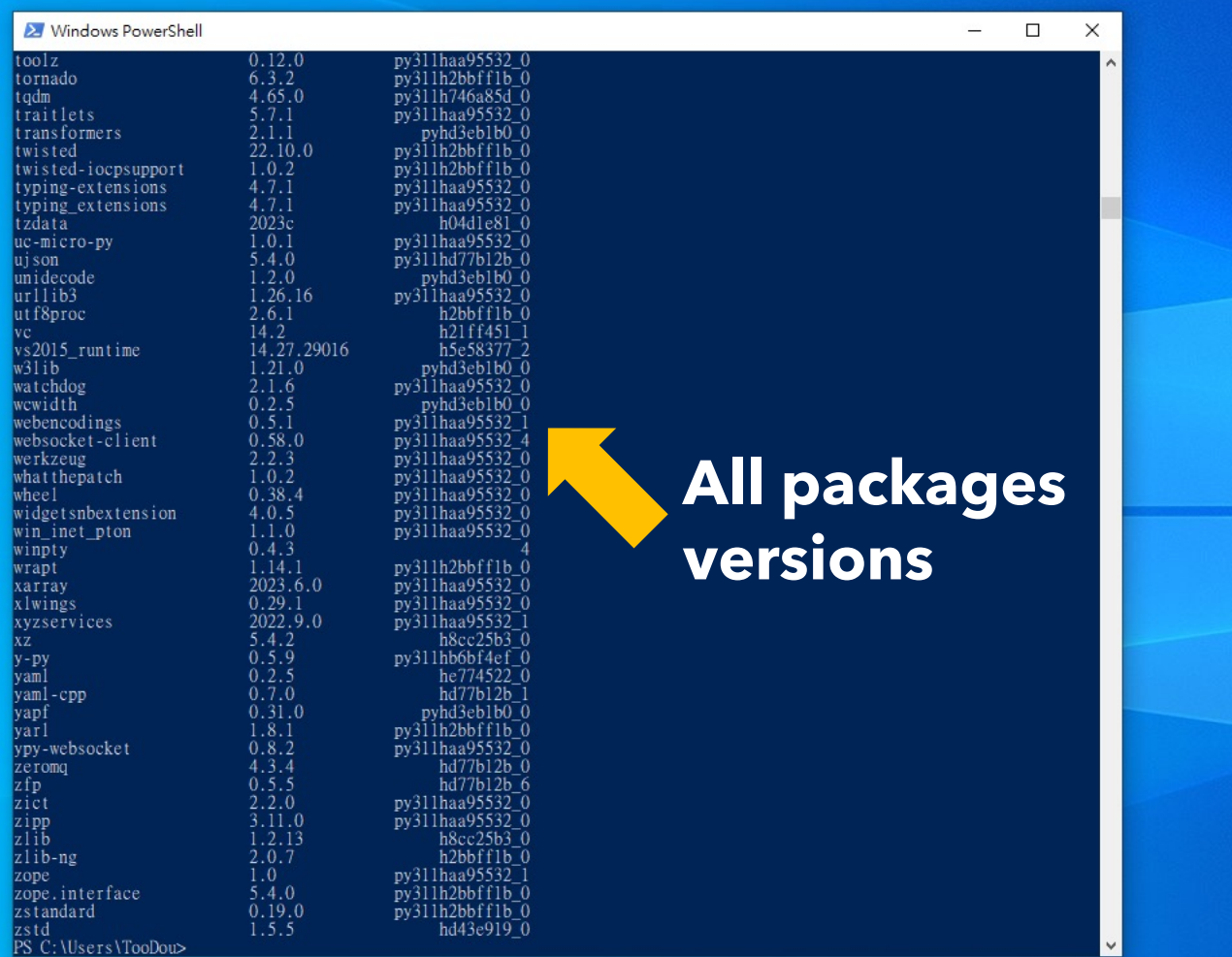

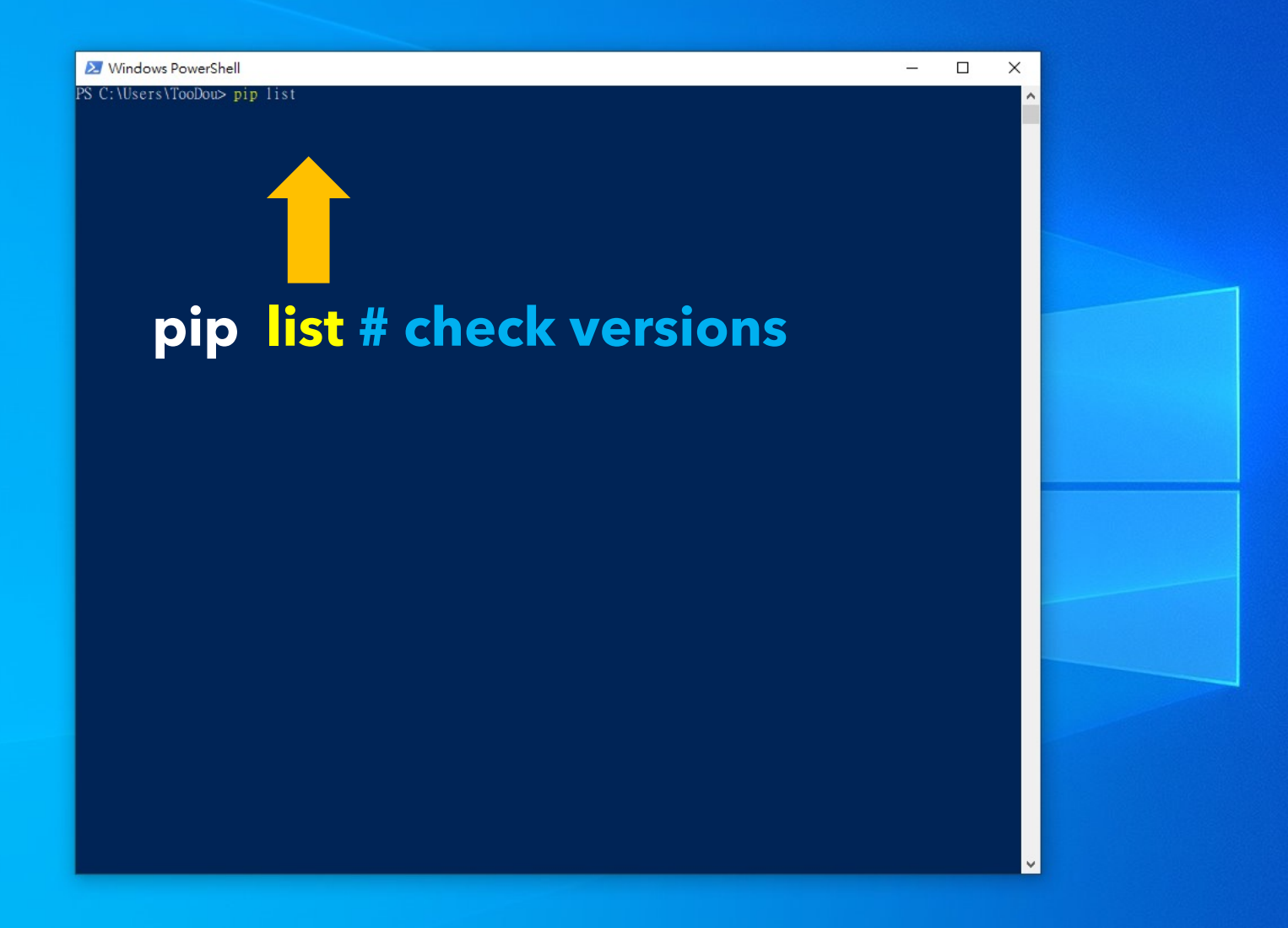

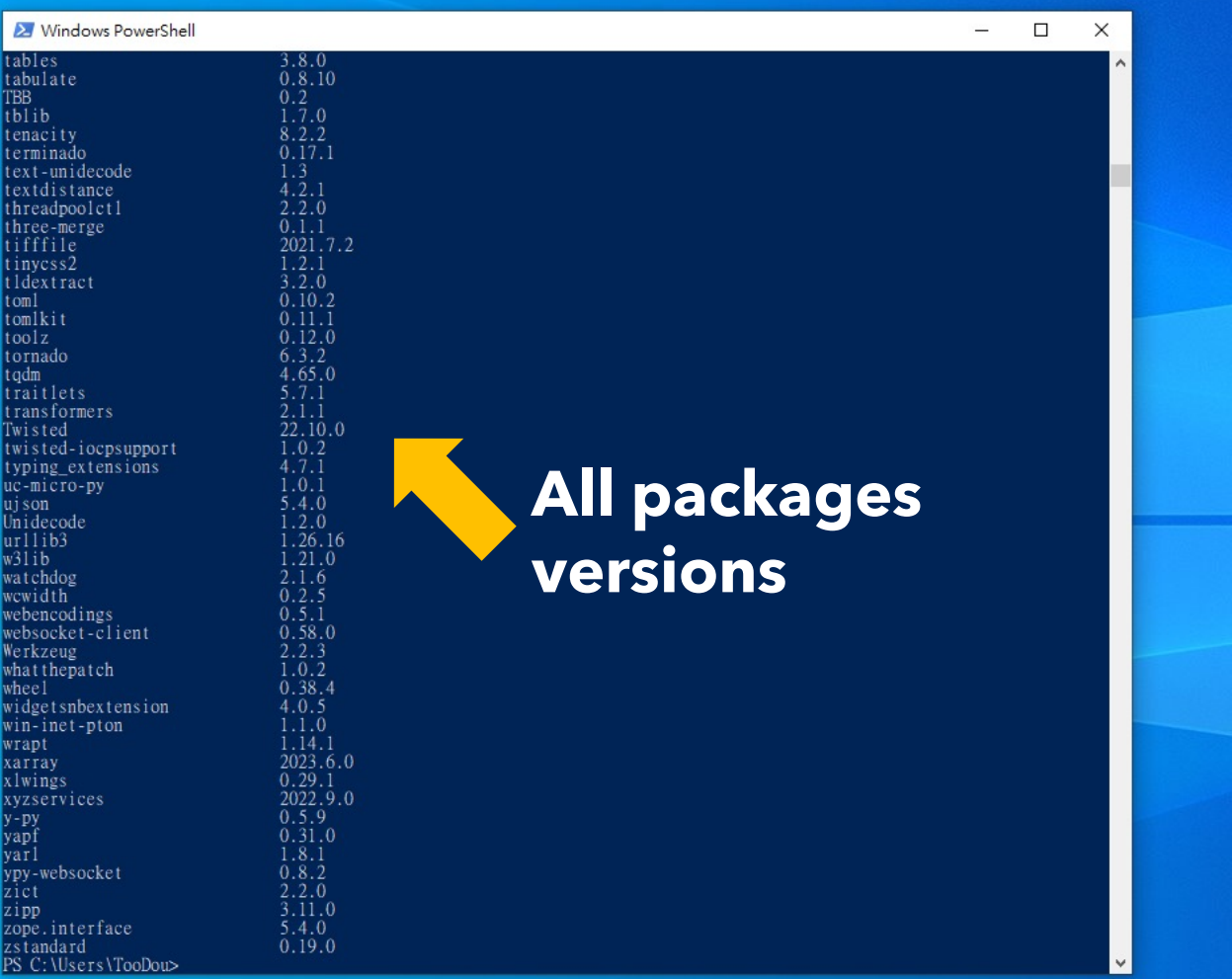

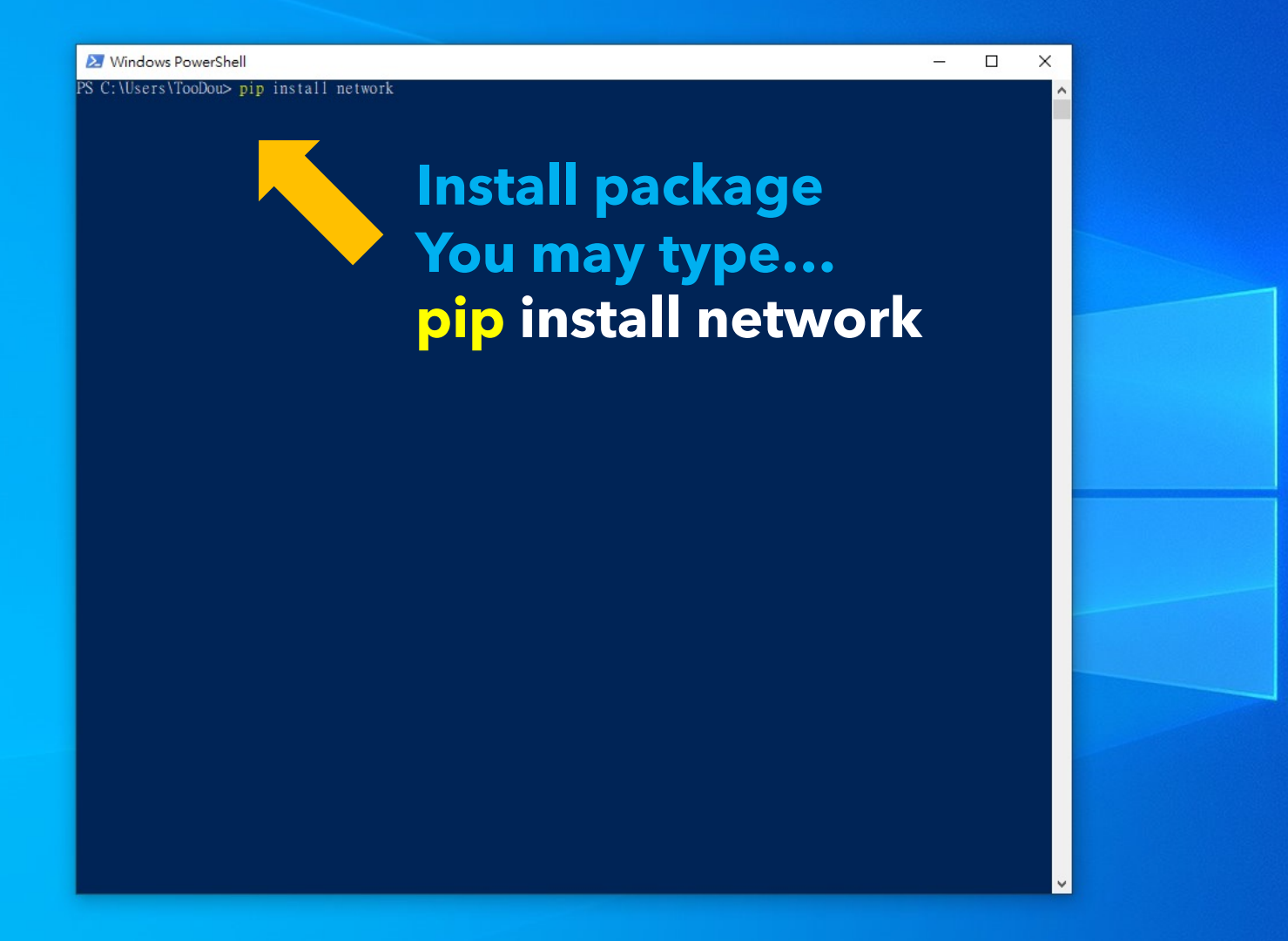

#### X Windows PowerShell

PS C:\Users\TooDou> pip install network Defaulting to user installation because normal site-packages is not writeable Detailing to user installation because normal site-packages is not writeable<br>
Collecting network<br>
Downloading network-0.1.tar.gz (2.8 kB)<br>
Preparing metadata (setup.py) ... done<br>
Building wheels for collected packages: net Stored in directory: c:\users\toodou\appdata\local\pip\cache\wheels\3a\9a\a4\341d3b109494a43a5cdd444ca83be3a4bfe8c1267 ad9f85332 Successfully built network Installing collected packages: network Successfully installed network-0.1  $PS C:\Upsilon \to \Upsilon$ 

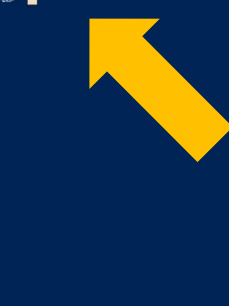

**Install package**

 $\equiv$  $\Box$  $\times$ 

**You may type… Successfully installed**

#### X Windows PowerShell

PS C:\Users\TooDou> pip install network PS C:Nusers\iOODOU><br>Defaulting to user installation because normal site-packages is not writeable<br>Collecting network<br>Collecting network<br>Peparing metadata (setup.py) ... done<br>Building wheel for network (setup.py) ... done<br>H 8f90cbcce8231d84f3d72a69e7e2 Stored in directory: c:\users\toodou\appdata\local\pip\cache\wheels\3a\9a\a4\341d3b109494a43a5cdd444ca83be3a4bfe8c126 ad9f85332 Successfully built network<br>Installing collected packages: network Successfully installed network-0.1 PS C:\Users\TooDou> conda install seaborn

> **Install package<br>You may type...** pip install seaborn

 $\Box$   $\times$ 

#### **X** Windows PowerShell PS C:\Users\TooDou> pip install network Defaulting to user installation because normal site-packages is not writeable Collecting network<br>Downloading network-0.1.tar.gz (2.8 kB) Preparing metadata (setup.py) ... done Building wheels for collected packages: network<br>Building wheels for collected packages: network<br>Created wheel for network: filename=network-0.1-py3-none-any.whl size=3143 sha256=67bb1cf52bf367ee4cf62188eb5b51870c4b 8f90cbcce8231d84f3d72a69e7e2 Stored in directory: c:\users\toodou\appdata\local\pip\cache\wheels\3a\9a\a4\341d3b109494a43a5cdd444ca83be3a4bfe8cl26 ad9f85332 Successfully built network Installing collected packages: network Successfully installed network-0.1 PS C:\Users\TooDou> conda install seaborn Collecting package metadata (current\_repodata.json): - DEBUG:urllib3.connectionpool:Starting new HTTPS connection (1): epo. anaconda.com: 443 DEBUG:urllib3.connectionpool:Starting new HTTPS connection (1): repo.anaconda.com:443 DEBUG:urllib3.connectionpool:Starting new HTTPS connection (1): repo.anaconda.com:443 DEBUG:urllib3.connectionpool:Starting new HTTPS connection (1): repo.anaconda.com:443 DEBUG:urllib3.connectionpool:Starting new HTTPS connection (1): repo.anaconda.com:443 DEBUG:urllib3.connectionpool:Starting new HTTPS connection (1): repo.anaconda.com:443<br>\ DEBUG:urllib3.connectionpool:https://repo.anaconda.com:443 "GET /pkgs/msys2/noarch/current\_repodata.json HTTP/1.1" 200 None DEBUG:urllib3.connectionpool:https://repo.anaconda.com:443 "GET /pkgs/main/win-64/current\_repodata.json HTTP/1.1" 200 No DEBUG:urllib3.connectionpool:https://repo.anaconda.com:443 "GET /pkgs/r/win-64/current\_repodata.json HTTP/1.1" 200 None<br>DEBUG:urllib3.connectionpool:https://repo.anaconda.com:443 "GET /pkgs/main/noarch/current\_repodata.jso DEBUG:urllib3.connectionpool:https://repo.anaconda.com:443 "GET /pkgs/msys2/win-64/current\_repodata.json HTTP/1.1" 200 N DEBUG:urllib3.connectionpool:https://repo.anaconda.com:443 "GET /pkgs/r/noarch/current\_repodata.json HTTP/1.1" 200 None done Solving environment: done # All requested packages already installed. **Install package** PS C: \Users\TooDou> PS C: \Users\TooDou> PS C: \Users\TooDou> \_ **You may type… Successfully installed**

**git** --distributed-is-the-new-centralized

Downloads

 $\bullet$  macOS

 $\Lambda$  Linux/Unix

repository is on GitHub.

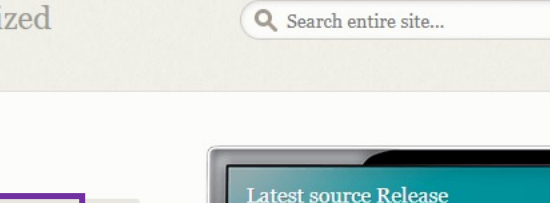

 $2.42.0$ 

**Down** 

 $\frac{64}{1}$  (2023-08-21)

## **When you need** something from **GitHub, and you** will need this ...

The entire Pro Git book written by Scott Chacon and Ben Straub is available to read online for free. Dead tree versions are available on Amazon.com.

**About** 

**Documentation Downloads** 

**GUI Clients** 

**Community** 

Logos

#### **GUI Clients Logos** Various Git logos in PNG (bitmap) and EPS Git comes with built-in GUI tools (git-gui, gitk), but there are several third-party tools for (vector) formats are available for use in online users looking for a platform-specific and print projects. experience. View Logos  $\rightarrow$ View GUI Clients  $\rightarrow$ **Git via Git** If you already have Git installed, you can get the latest development version via Git itself: git clone https://github.com/git/git You can also always browse the current contents of the git repository using the web interface.

**A** Windows

Older releases are available and the Git source

About this site Patches, suggestions, and comments are welcome. Git is a member of Software Freedom Conservancy

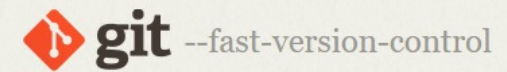

Q Search entire site...

#### **About**

#### **Documentation**

#### **Downloads**

**GUI Clients** Logos

**Community** 

The entire Pro Git book

online for free. Dead tree

versions are available on

Amazon.com.

written by Scott Chacon and Ben Straub is available to read

#### Download for Windows

Click here to download the latest (2.42.0) 64-bit version of Git for Windows. This is the most recent maintained build. It was released 11 days ago, on 2023-08-30.

**Other Git for Windows downloads** 

**Standalone Installer** 

32-bit Git for Windows Setup.

#### 64-bit Git for Windows Setup.

Portable ("thumbdrive edition") 32-bit Git for Windows Portable.

#### 64-bit Git for Windows Portable.

#### **Using winget tool**

Install winget tool if you don't already have it, then type this command in command prompt or Powershell.

winget install --id Git.Git -e --source winget

The current source code release is version 2.42.0. If you want the newer version, you can build it from the source code.

Several free and commercial GUI

tools are available for the

Windows platform.

#### **Now What?**

Now that you have downloaded Git, it's time to start using it.

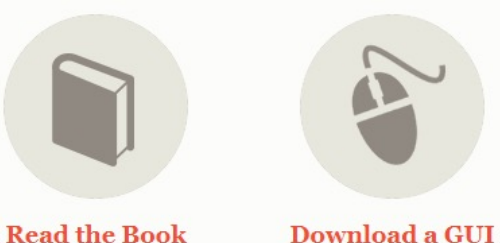

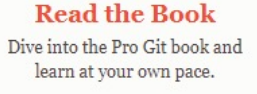

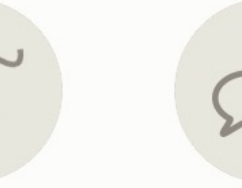

#### **Get Involved** A knowledgeable Git community is available to answer your questions.

## **Download here** If your computer is windows ...

H.

 $Q$ 

 $\bullet$ 

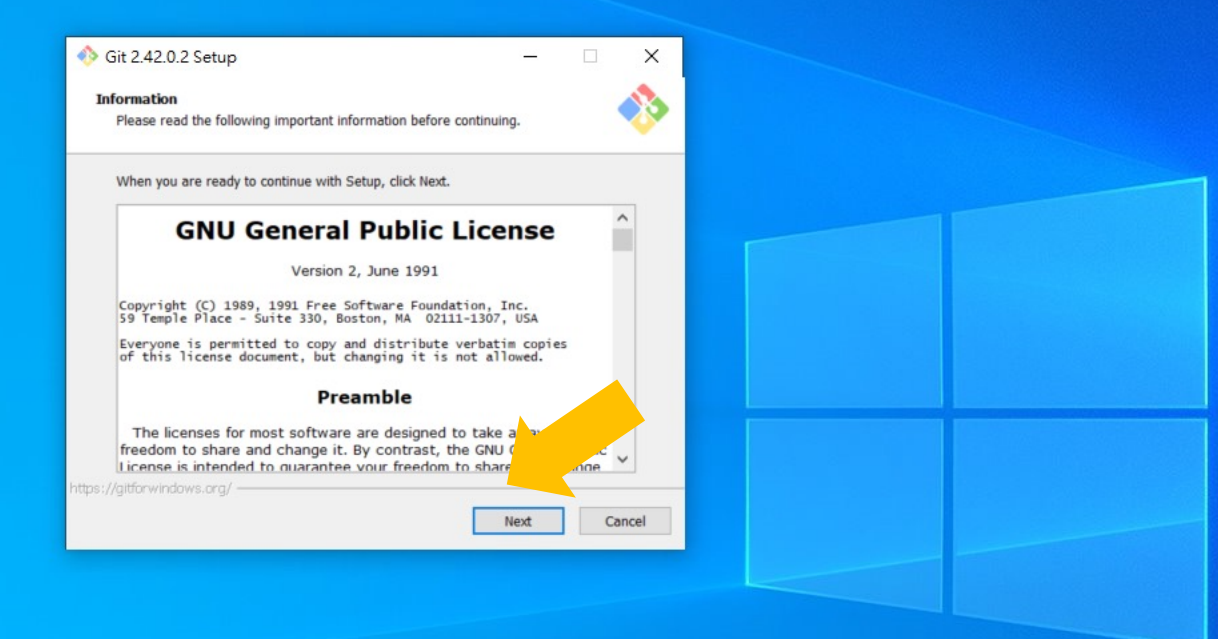

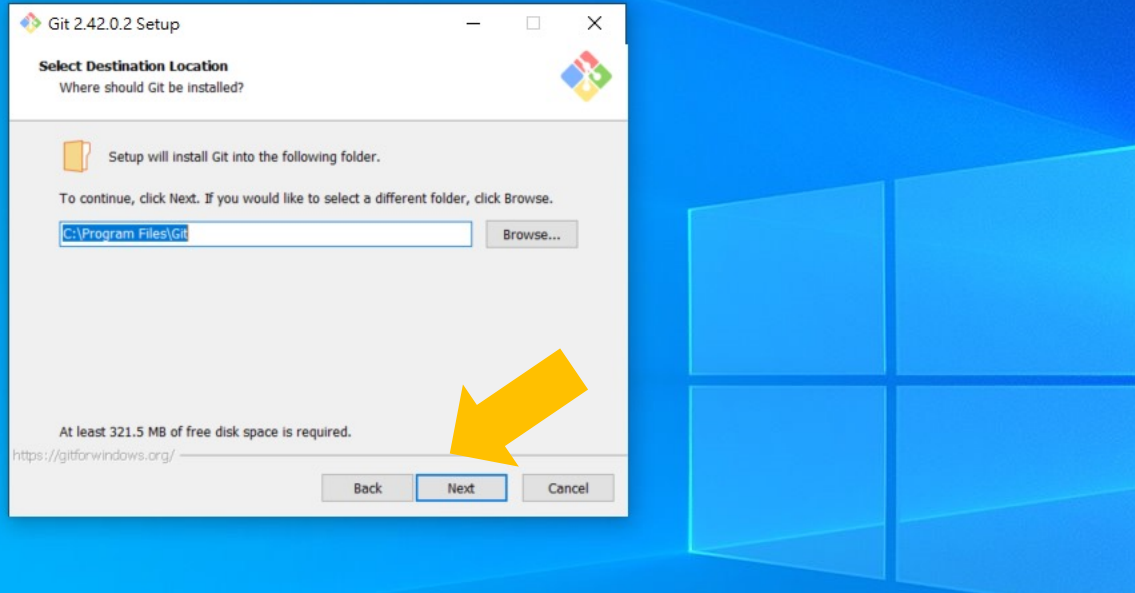

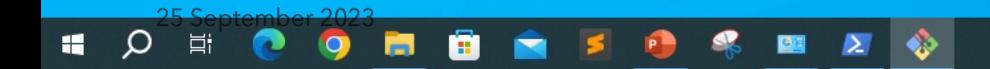

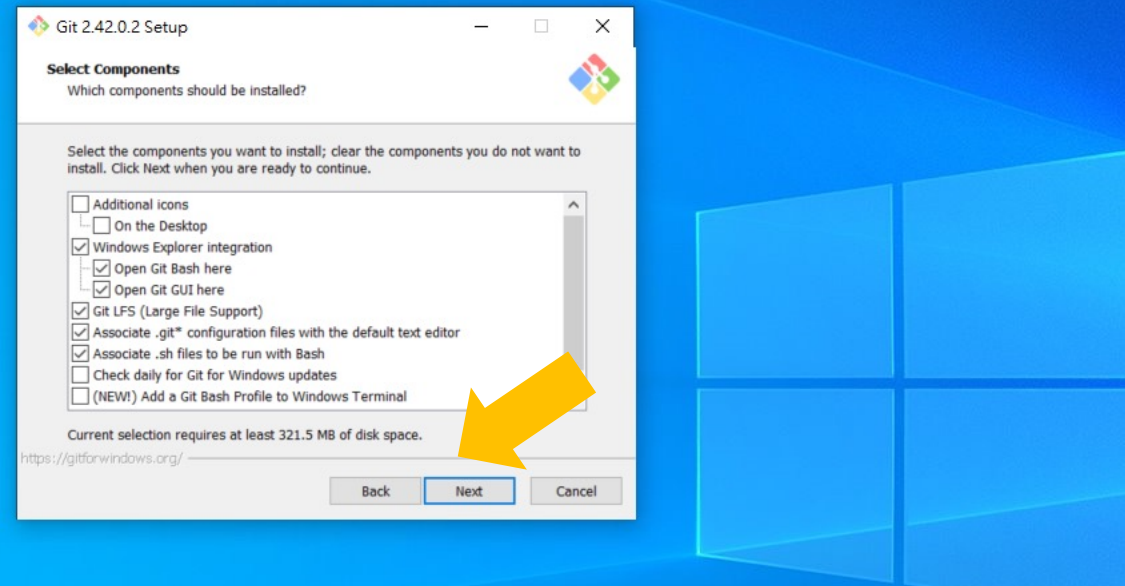

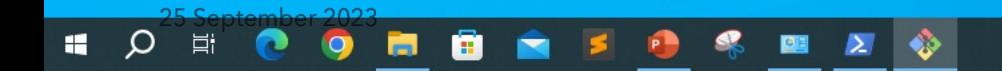

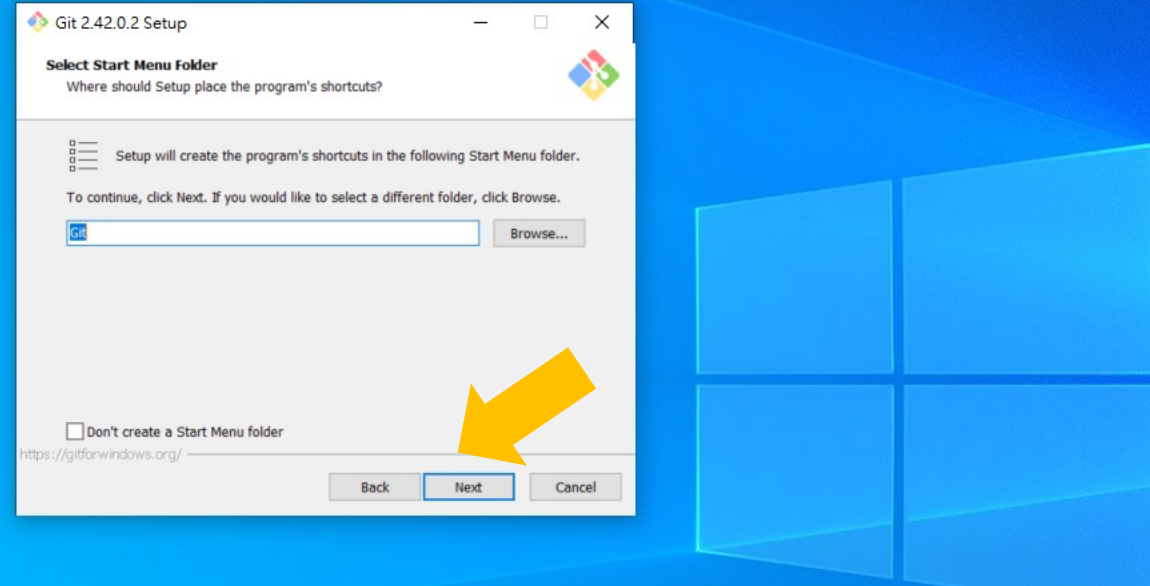

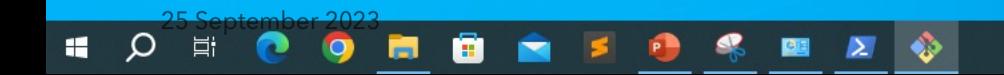

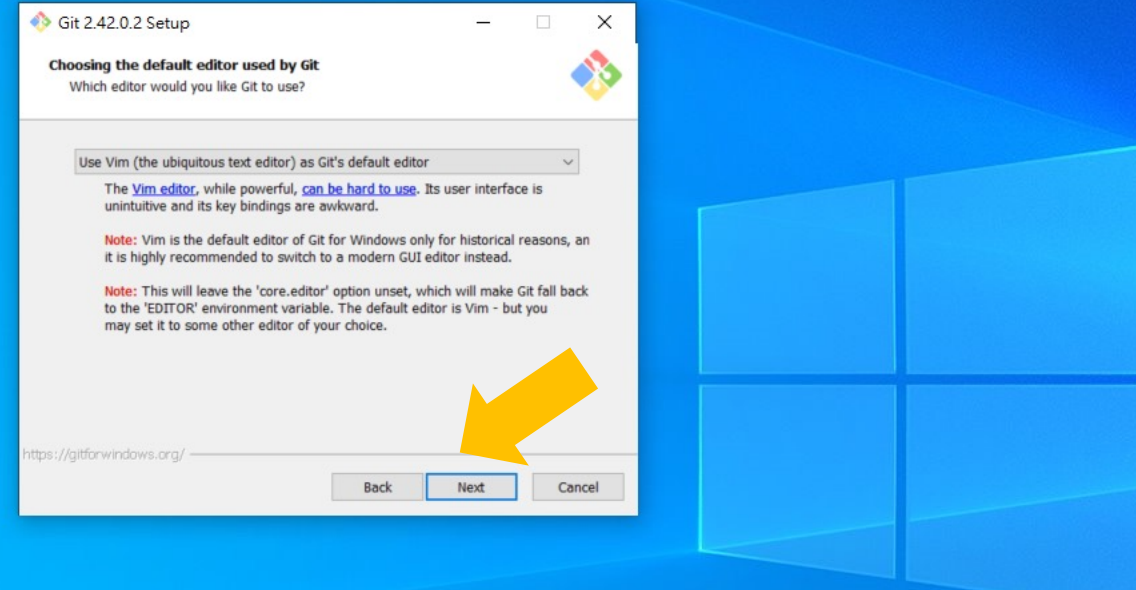

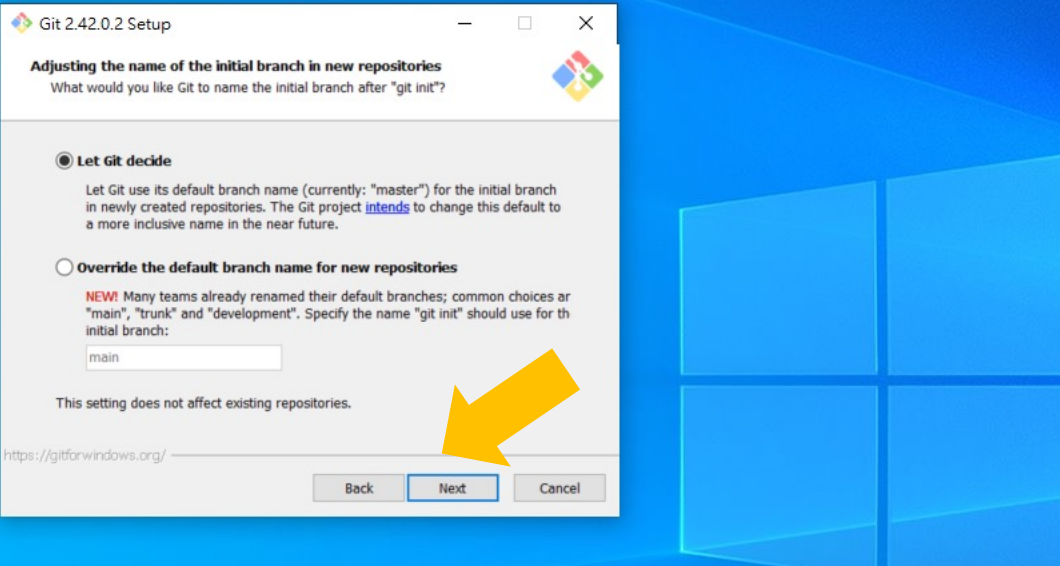

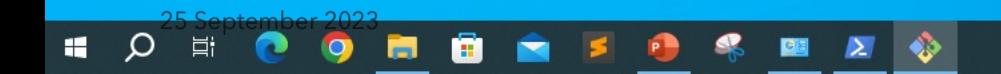

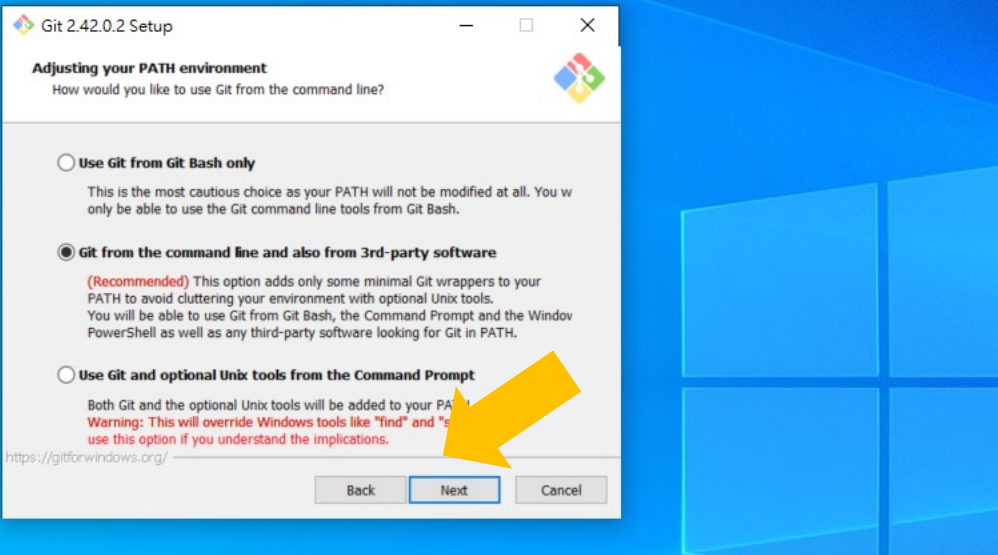

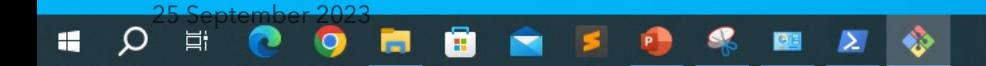

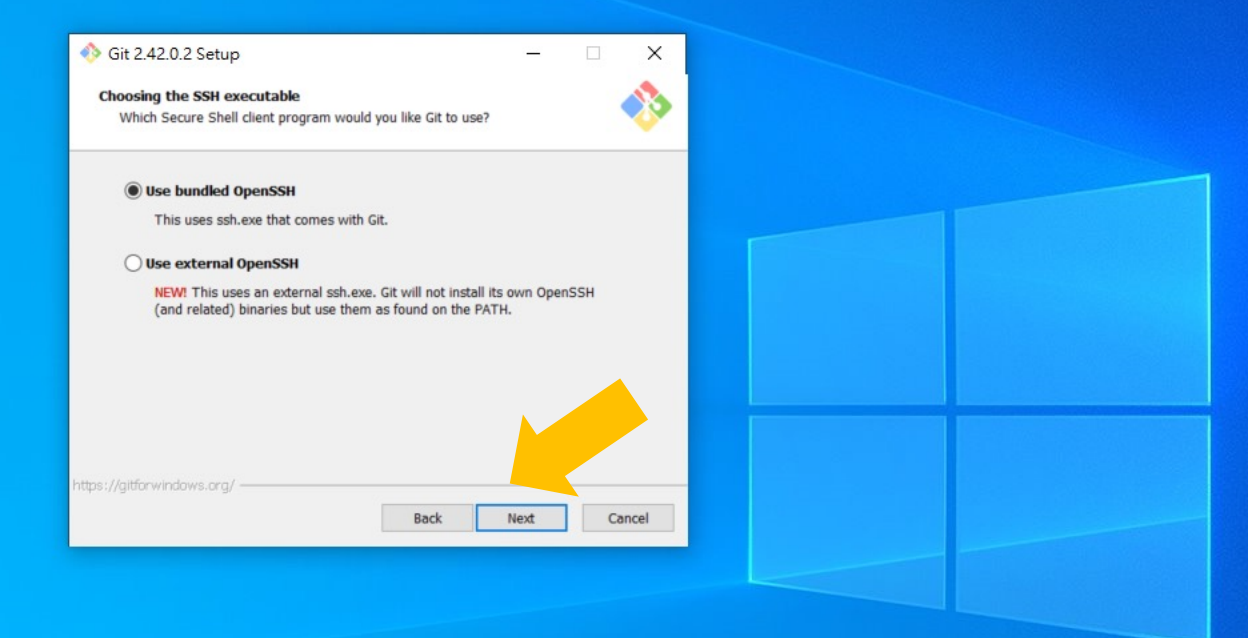

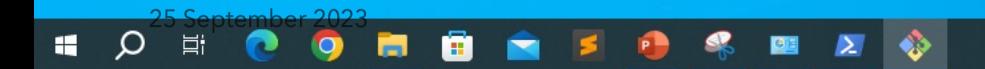

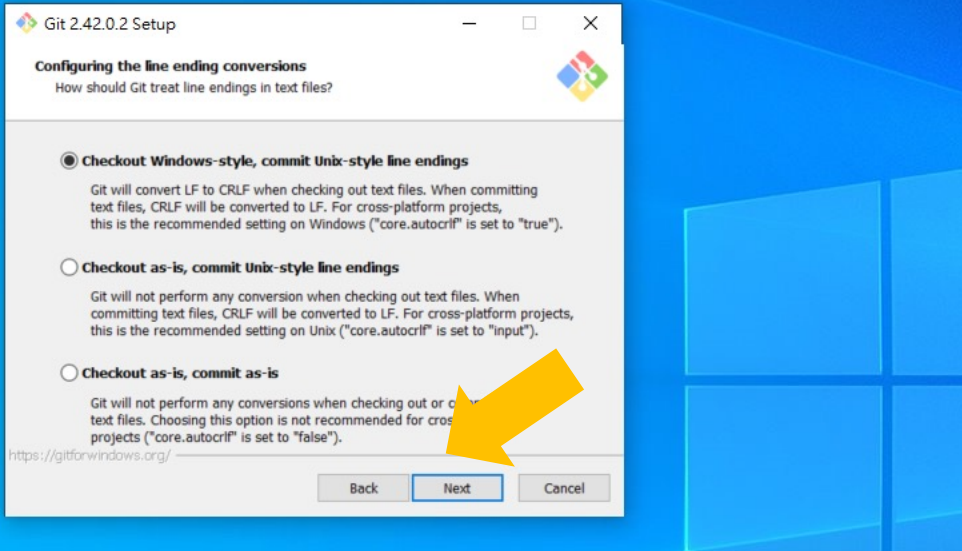

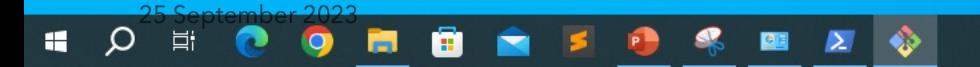

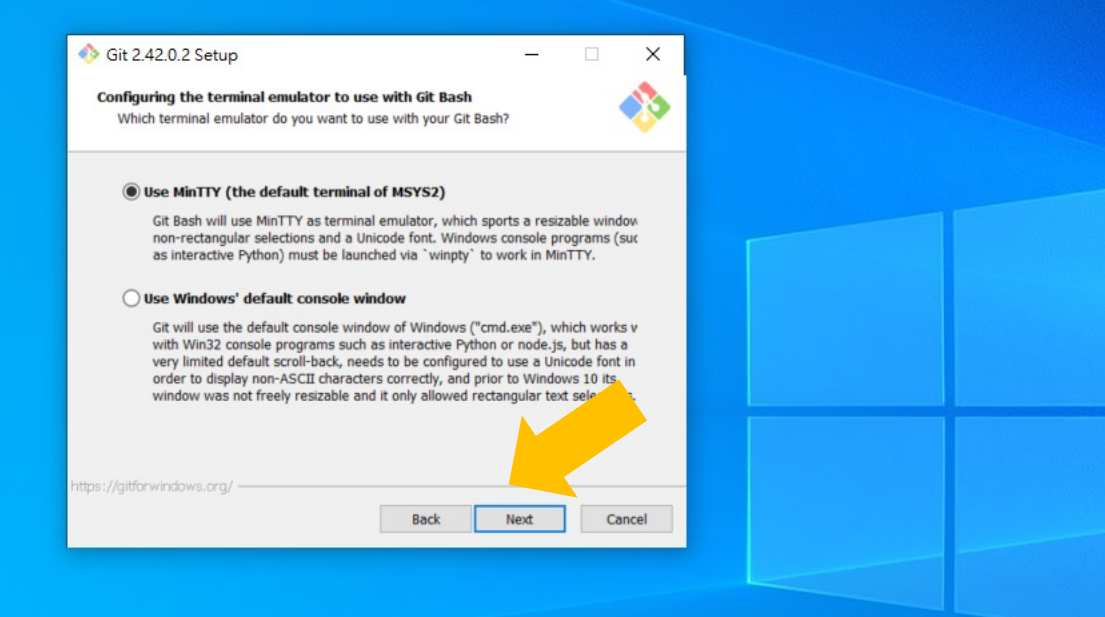

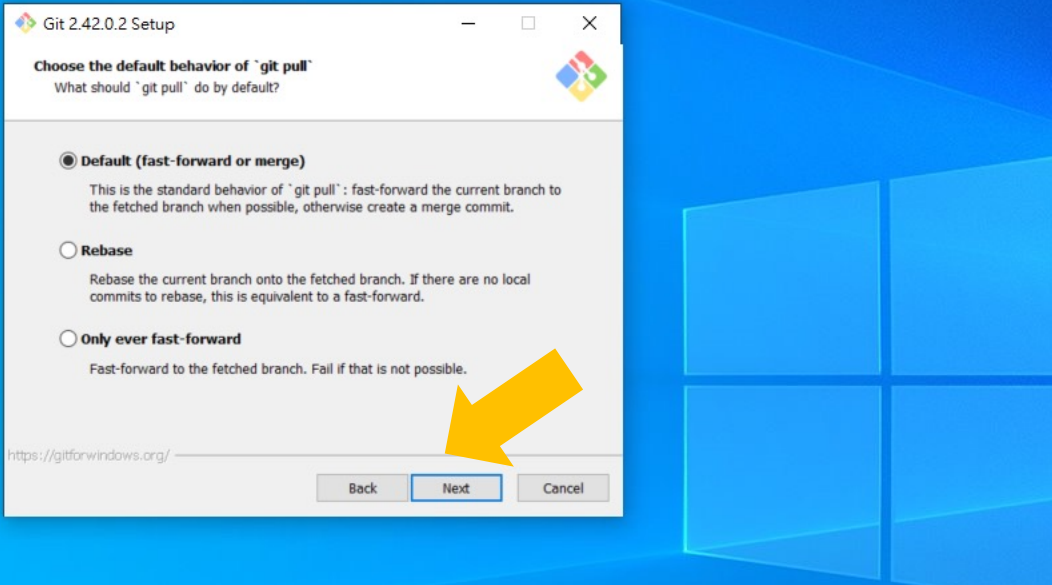

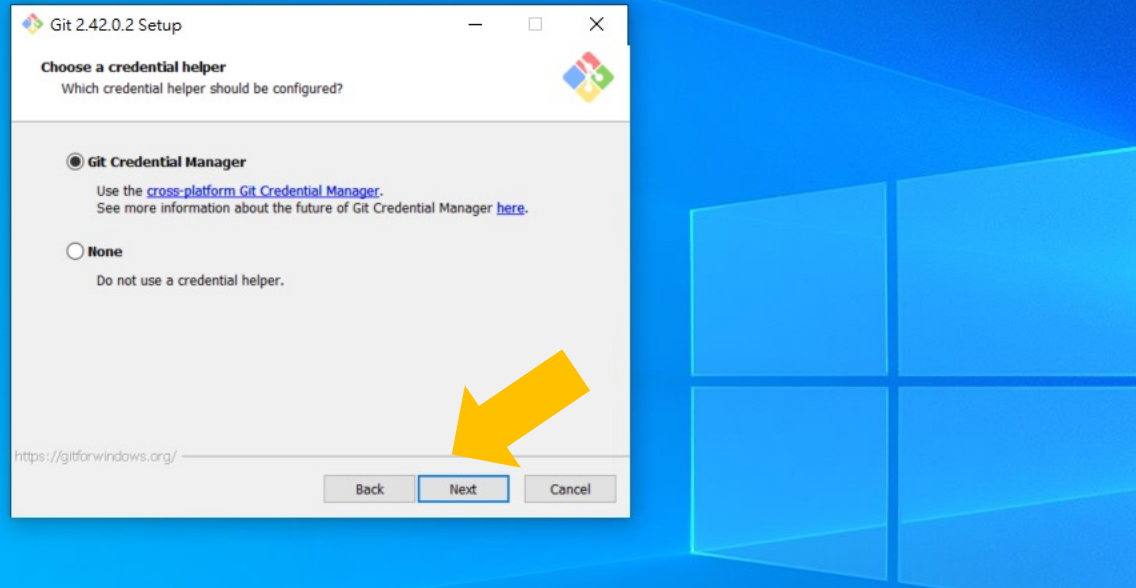

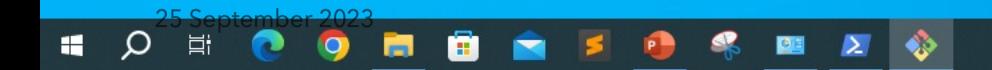

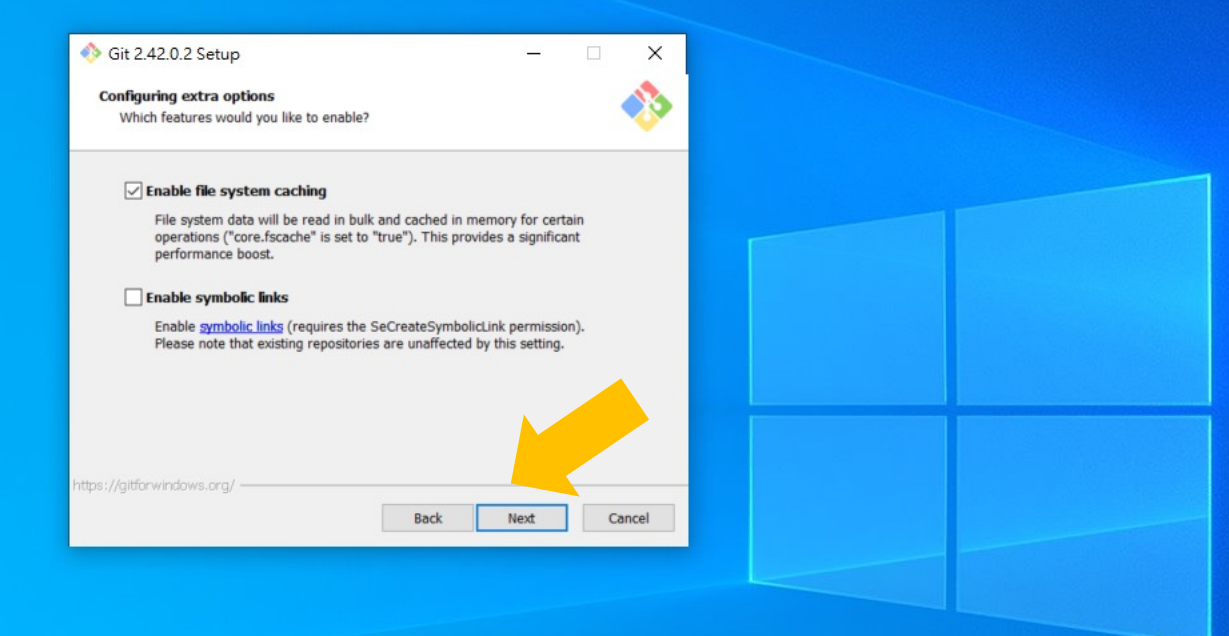

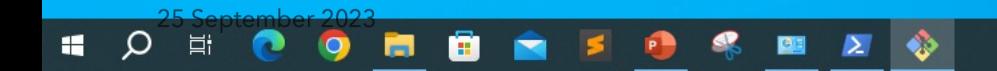

#### **Click "Install"**

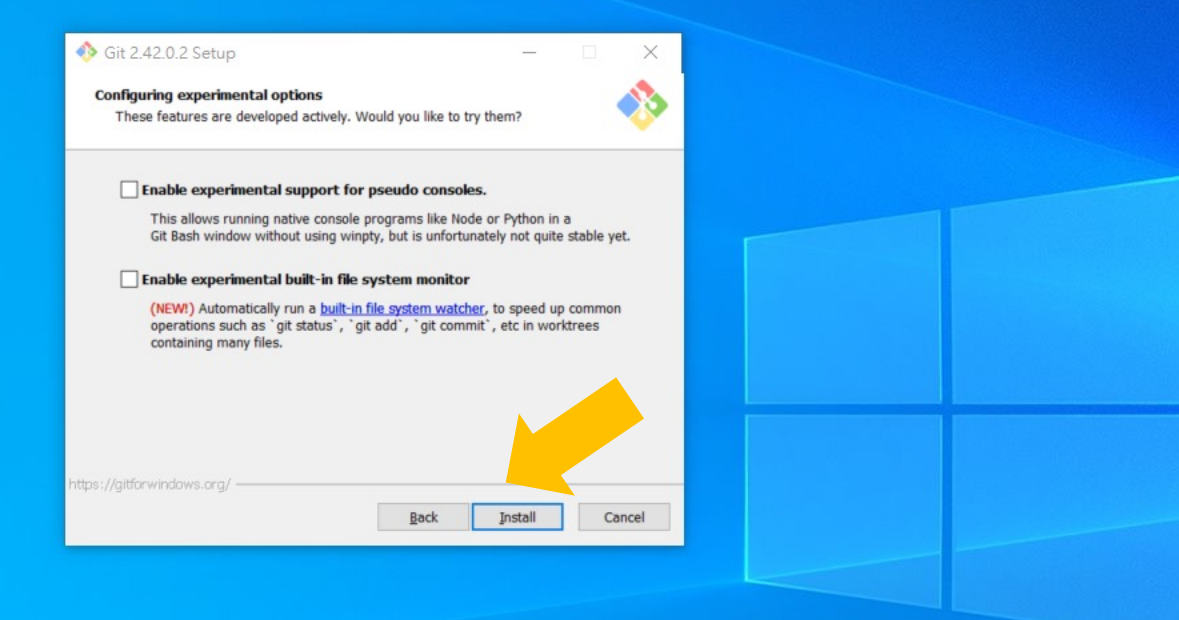

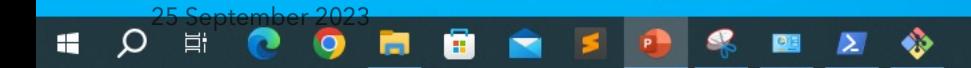

## **Installing Git**

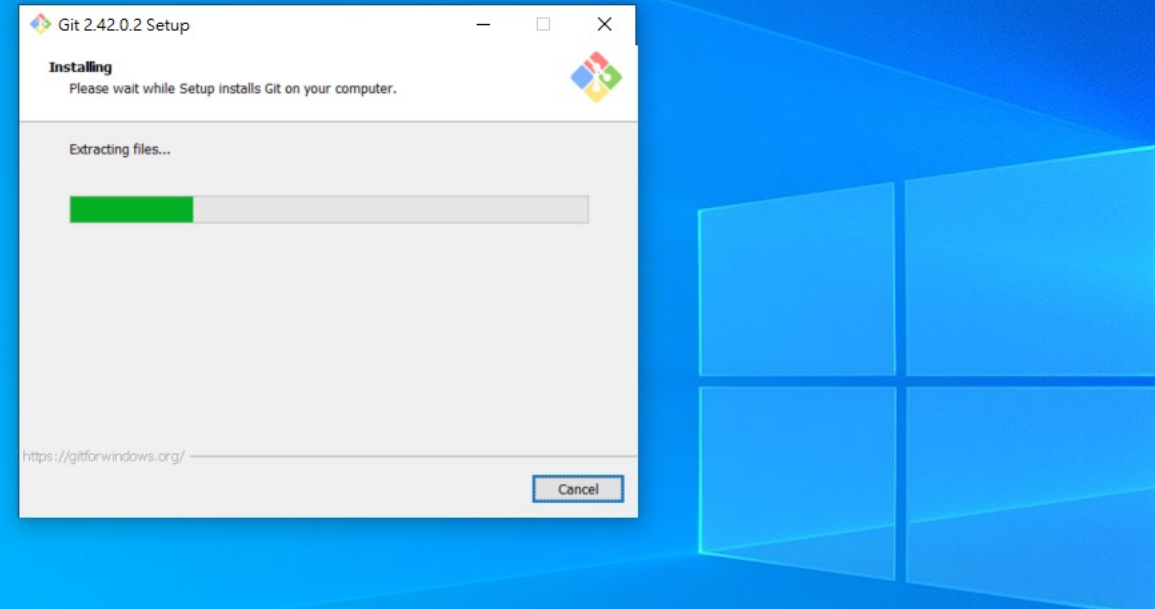

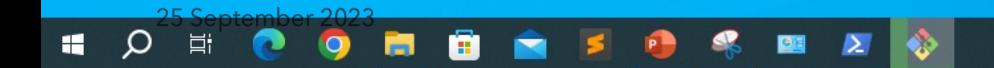

#### **Click "Finish"**

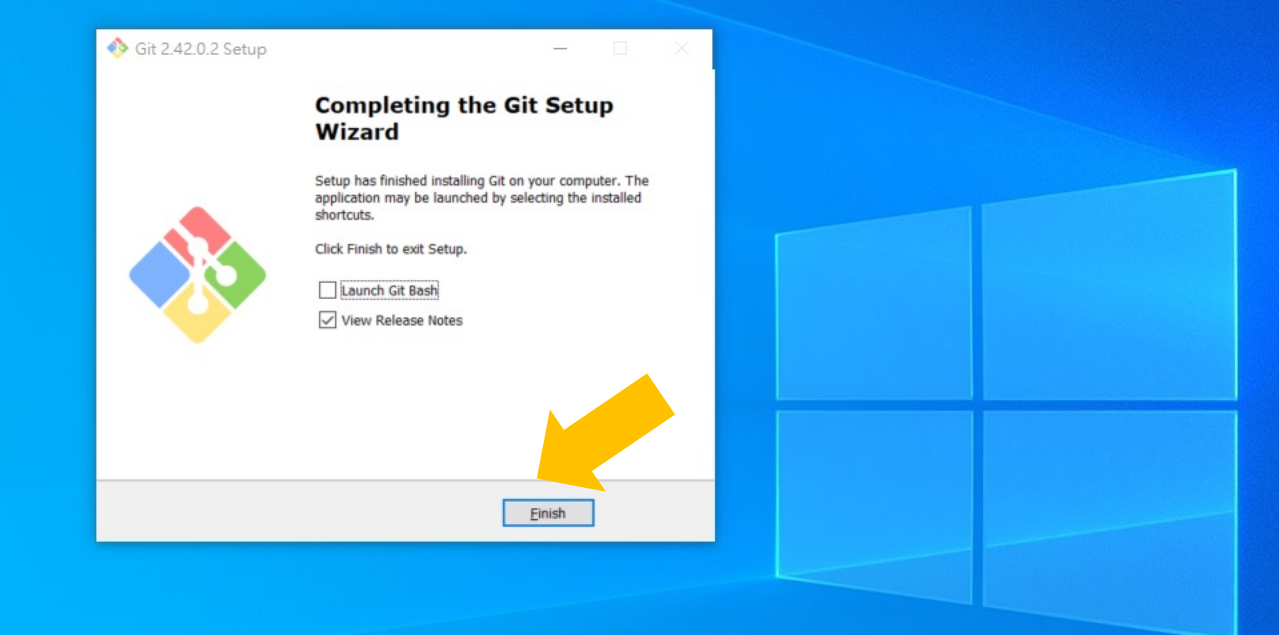

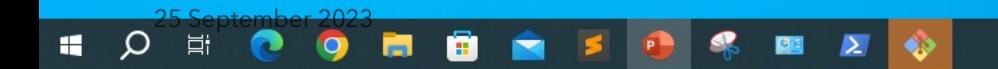

## Set "環境變數" (environmental variables)

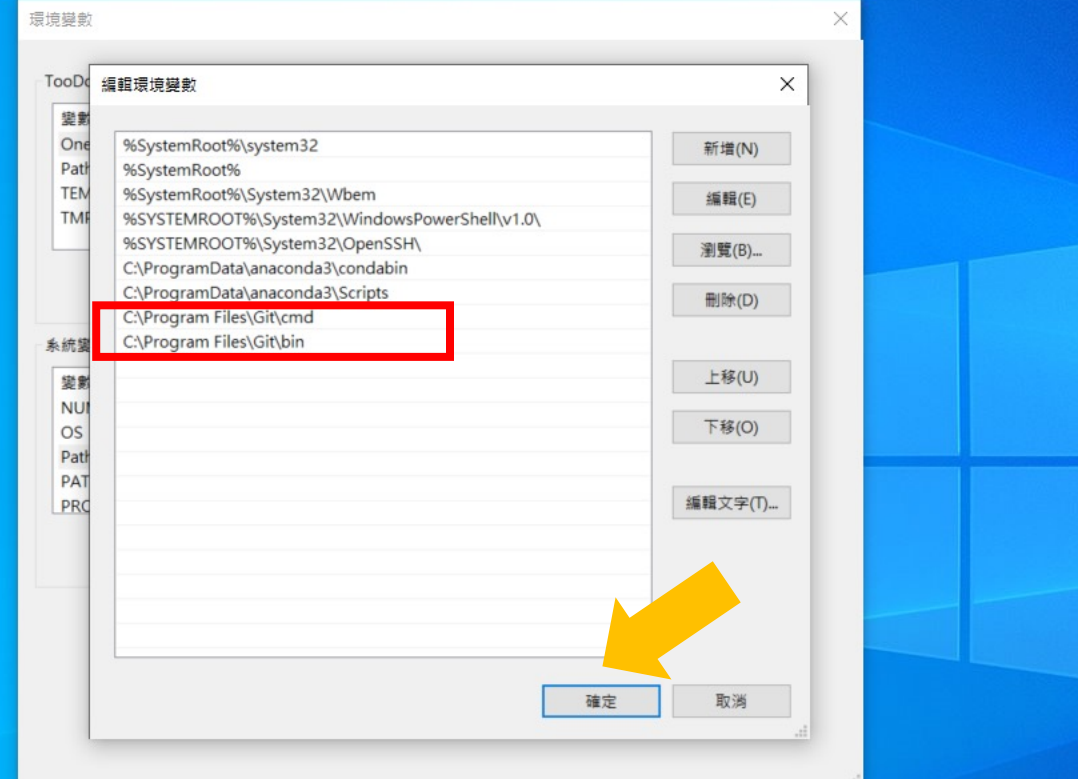

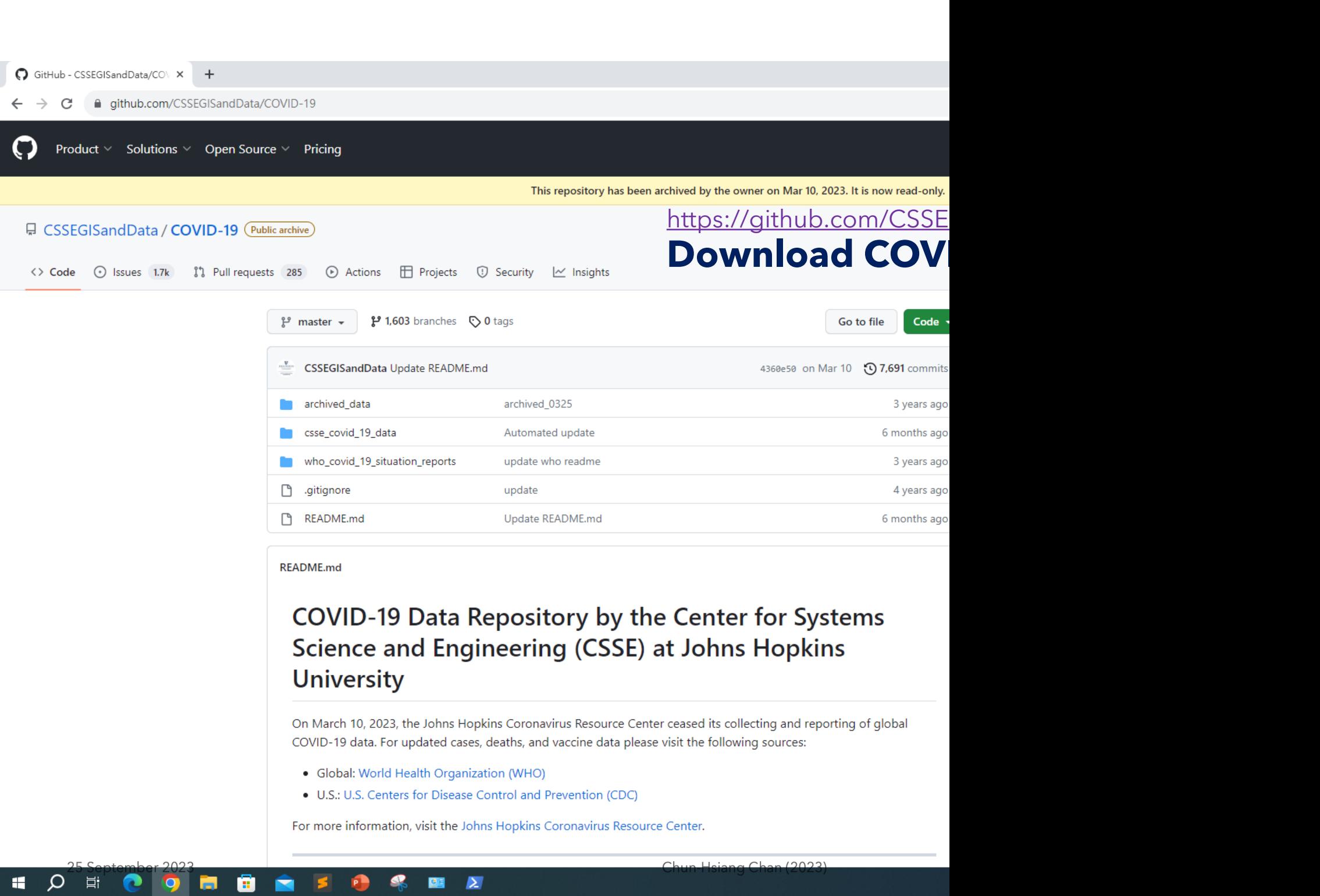

團

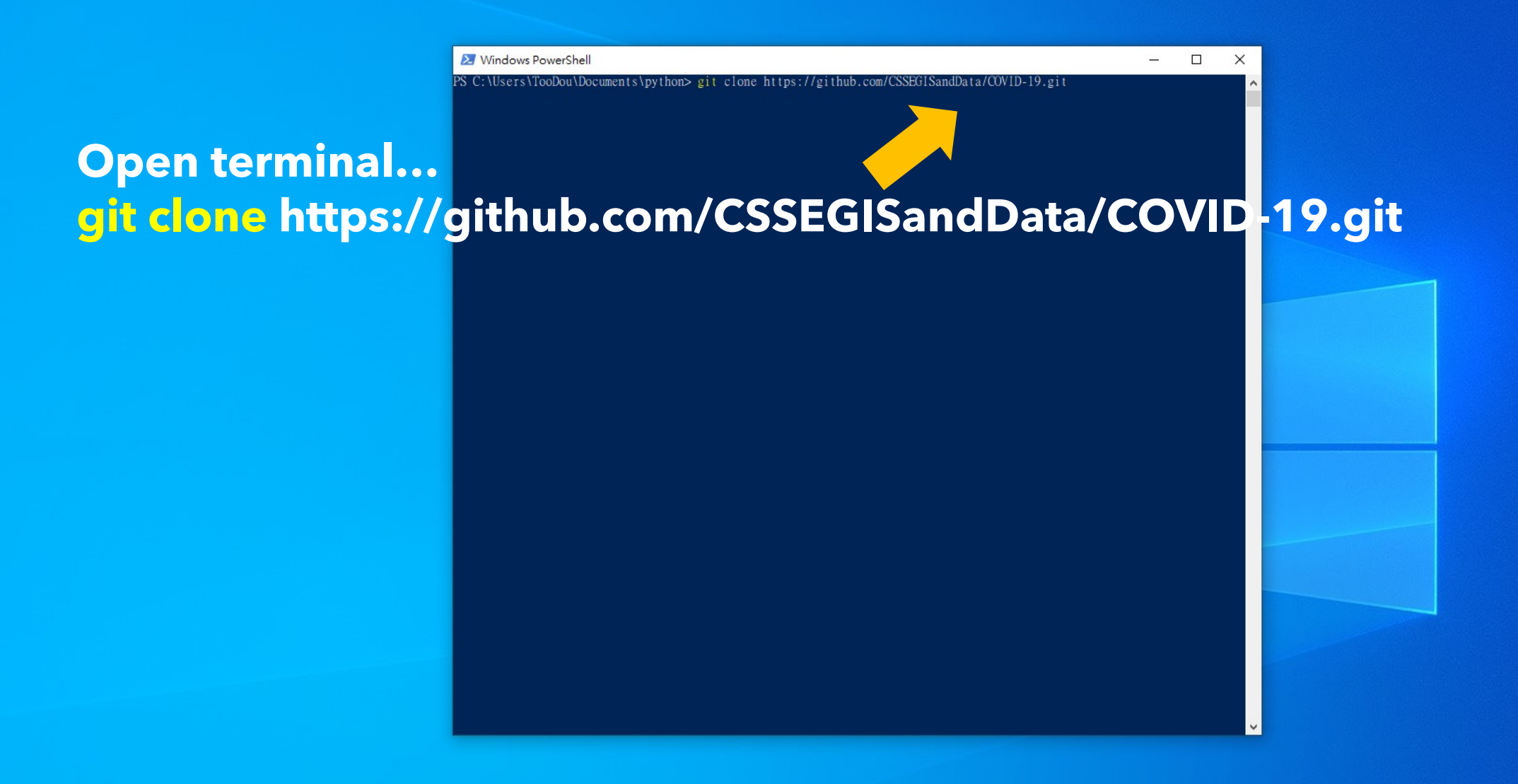

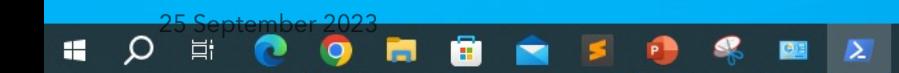

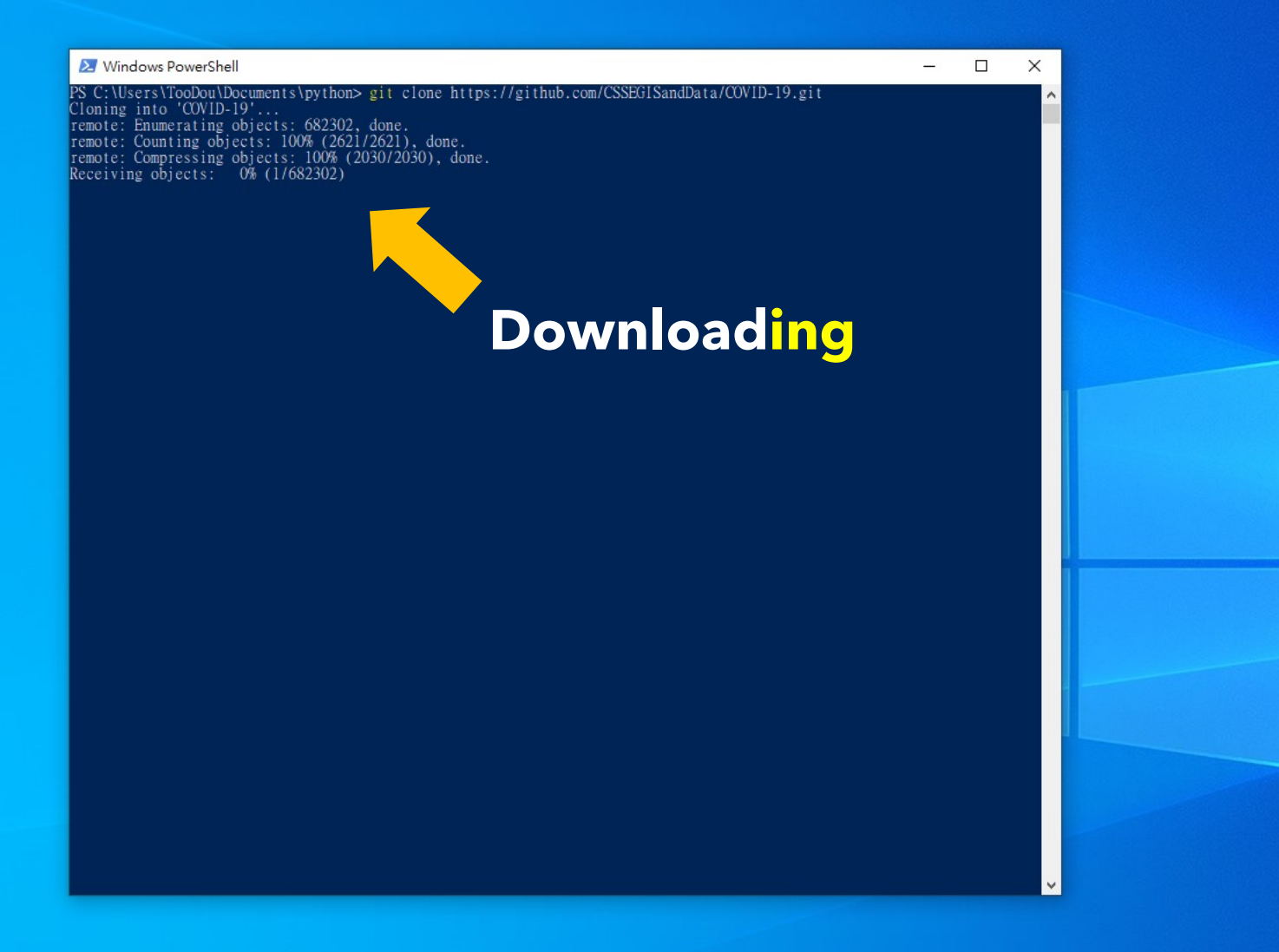

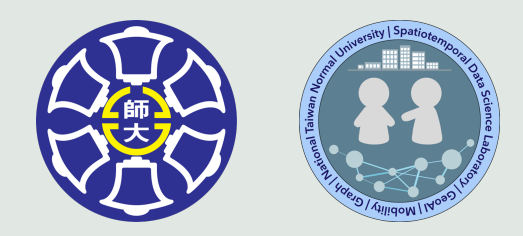

# **The End**

## Thank you for your attention!

Email: chchan@ntnu.edu.tw Web: toodou.github.io

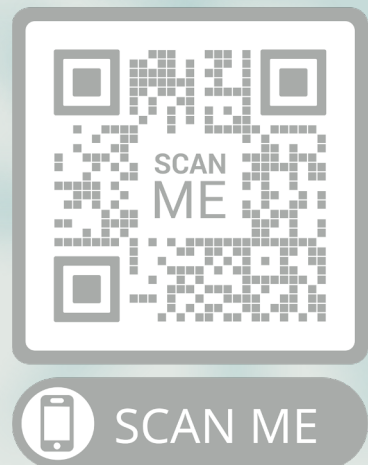